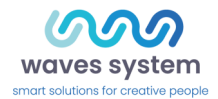

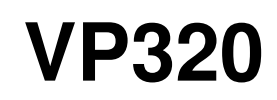

Guide de démarrage

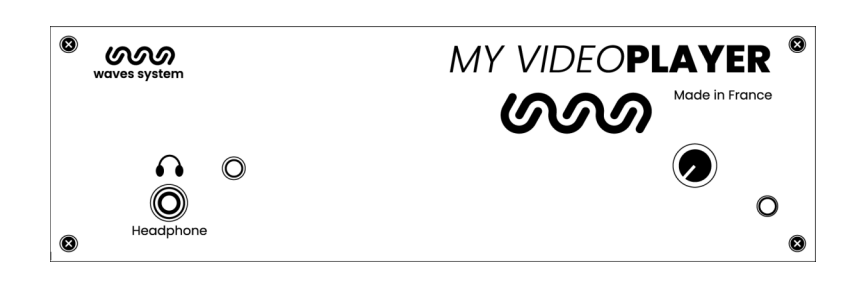

Version : 2.3 (pour micrologiciel 1.13.1 ou supérieur)

- **Date:** Mars 2023
- Éditeur : Waves System
- Auteur(s) : Thierry Roger

### **Licence**

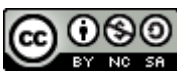

Les produits Waves System sont une fabrication exclusive de Waves System 14, rue Philippe Lebon- 44980 Sainte Luce Sur Loire- FRANCE Ventes et informations : +33 (0)2 40 78 22 44 E-mail : sales@wsystem.com Site Web : www.waves-system.com

## **Table des matières**

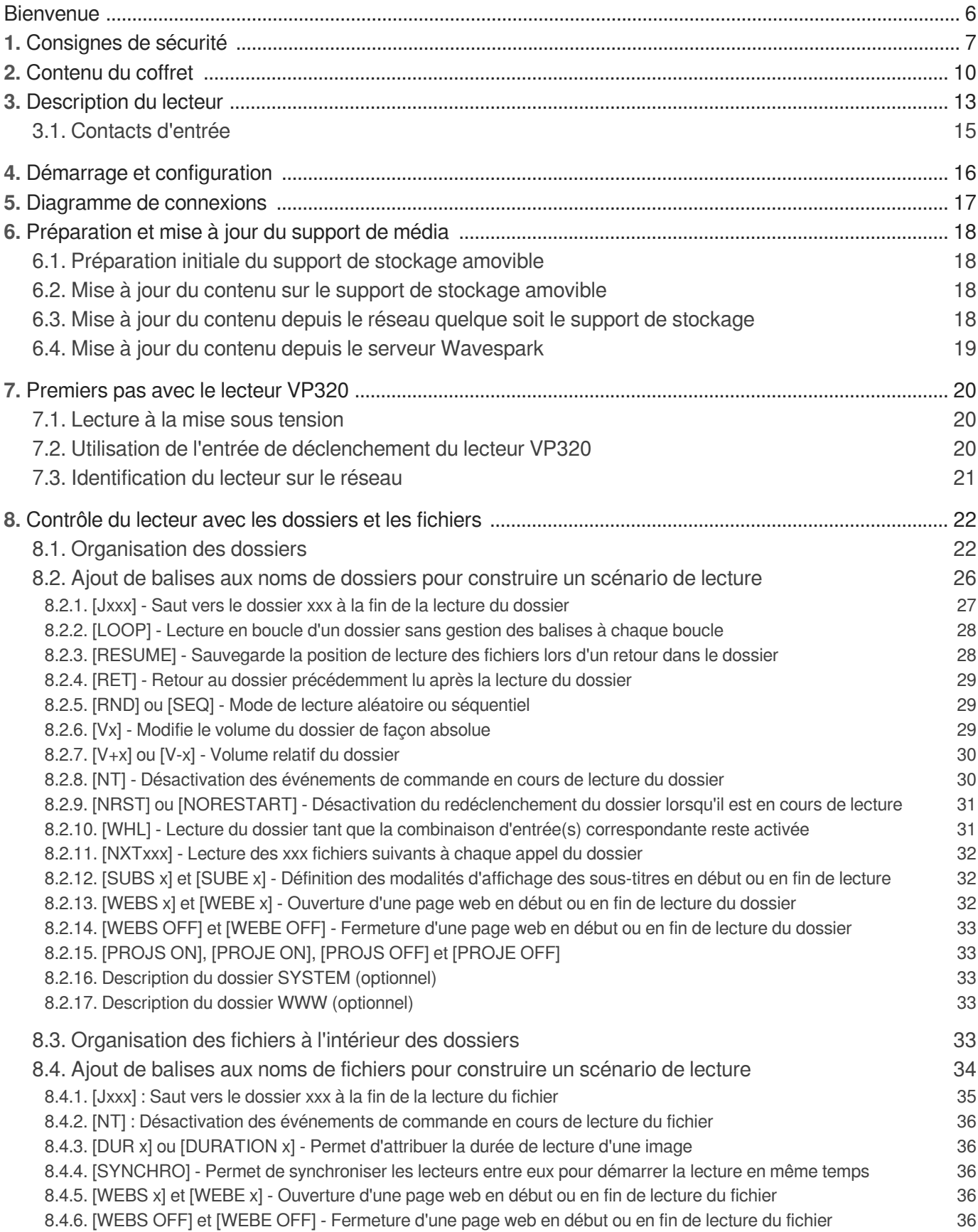

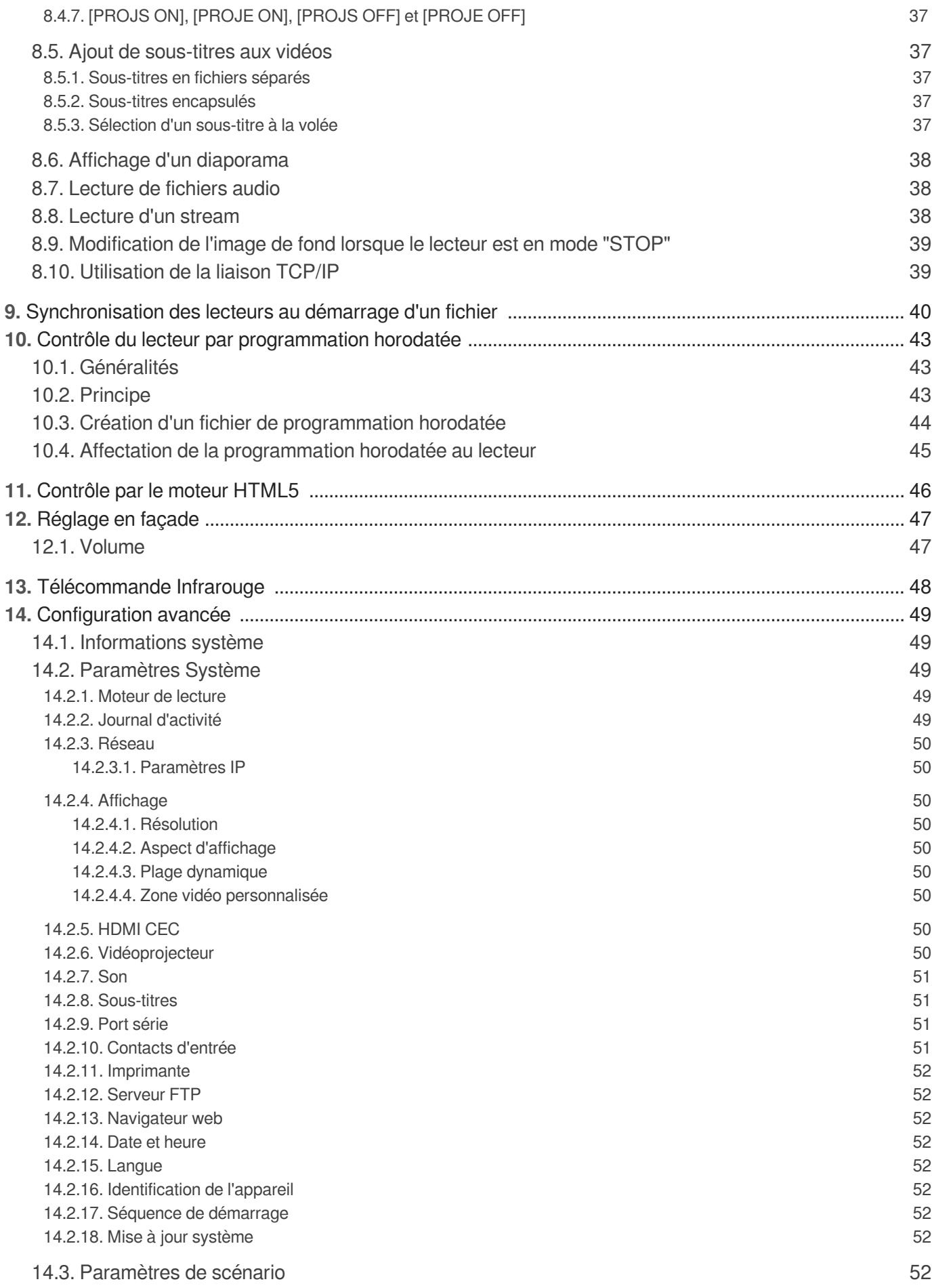

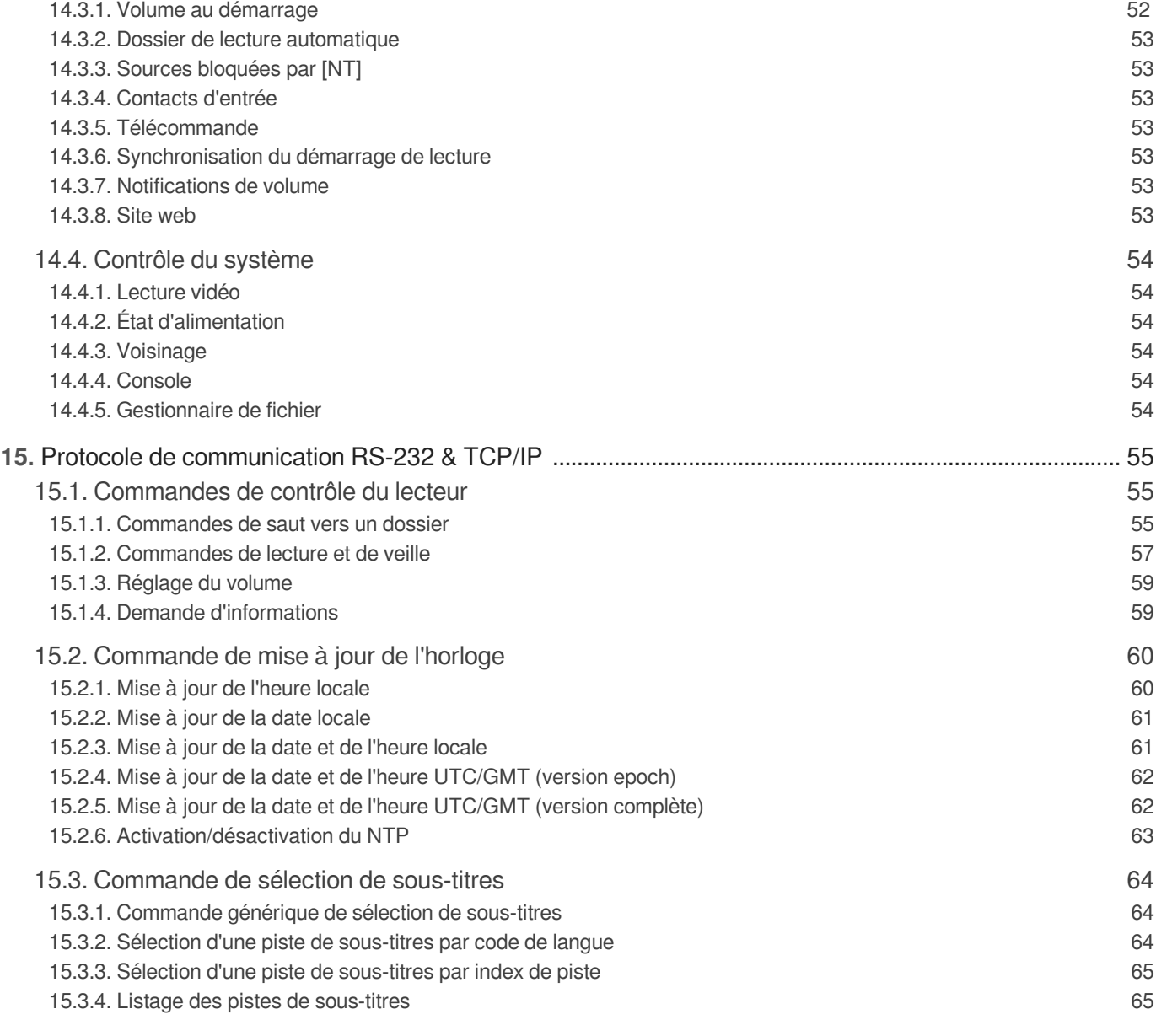

## <span id="page-5-0"></span>**Bienvenue**

Le lecteur My Video Player VP320

est un lecteur de fichiers vidéo 4k et audio. Les fichiers sont contenus sur une mémoire flash de type clé USB, une carte Micro SD/SDHC ou sur la mémoire interne (4Go

disponibles).

Ce lecteur peut lire des fichiers de façon autonome ou sur déclenchement d'événements externes (contacts d'entrée, trame TCP/IP, requête HTTP...).

Le lecteur VP320 s'utilise dans de nombreux cas de diffusion de vidéo, d'images, de musiques, de bruitages ou de messages dans des environnements très différents tels que les musées, les expositions, les vitrines de magasins, les parcs à thèmes, les lieux touristiques ...

#### **Consulter la documentation utilisateur**

- Depuis un navigateur web : [https://waves-system.com/.](https://waves-system.com)  $\bullet$
- Depuis le menu **S** Documentation utilisateur de la **le remote administration de VP320**  $\bullet$

#### **Sécurité**

.

Voir la rubrique  $\hat{C}$  [Sécurité, manipulation et assistance](#page-6-0)  $[<sup>p.7</sup>]$  de la **Documentation utilisateur de** VP320.

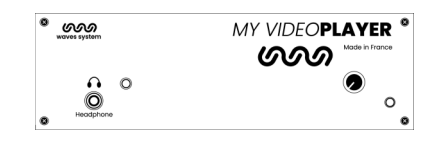

## <span id="page-6-0"></span>**1. Consignes de sécurité**

#### **Avertissement**

ATTENTION NE PAS EXPOSER À L'HUMIDITÉ ET A LA POUSSIÈRE ! Débranchez le câble d'alimentation avant toute intervention ! POUR VOTRE SÉCURITÉ, VEUILLEZ LIRE ATTENTIVEMENT CE MANUEL D'UTILISATION AVANT LA MISE EN MARCHE DE VOTRE VP320.

### **Marquage CE**

Le marquage CE se trouve sur la plaque signalétique, sur l'arrière de l'appareil. Il atteste la conformité de l'appareil avec la directive relative aux basses tensions suivant la norme européenne EN 55022, ainsi qu'avec la directive relative à la compatibilité électromagnétique 61000-4-x.

### **Généralités**

• La notice d'utilisation fait partie intégrante du produit. Elle doit toujours se trouver à proximité immédiate de celui-ci. L'utilisation correcte et conforme à la destination du produit implique le respect strict des instructions contenues dans la présente notice.

En cas de revente du matériel, la notice d'utilisation doit être remise au successeur. Le personnel doit recevoir des instructions concernant l'utilisation correcte de l'appareil.

• Seule l'utilisation de pièces d'origine garantit une parfaite sécurité pour l'utilisateur et un fonctionnement correct de l'appareil. Par ailleurs, seuls les accessoires mentionnés dans la documentation technique ou agréés explicitement par le fabricant doivent être utilisés. En cas d'utilisation d'accessoires ou de produits consommables d'autres marques, le fabricant ne peut se porter garant d'un fonctionnement correct et sûr.

• Les dommages causés par l'utilisation d'accessoires ou de produits consommables d'autres marques ne donnent droit à aucune prestation au titre de la garantie.

• Le fabricant ne se considère responsable de la sécurité, de la fiabilité et de la fonctionnalité du produit que dans la mesure où le montage, les réglages, les modifications, les extensions et les réparations ont été effectués par le fabricant ou une société agréée par le fabricant et si l'appareil est utilisé conformément aux instructions contenues dans la présente notice.

• Le lecteur est conforme aux normes de sécurité technique en vigueur lors de la mise sous presse. Tous droits réservés pour les schémas électriques, les procédés, les noms et les appareils mentionnés.

• Toute reproduction, même partielle, de la documentation technique est interdite sans autorisation écrite de la société Waves System.

### **Consignes de sécurité générales**

Cet appareil a quitté nos installations en parfaites conditions de fonctionnement. Afin de préserver ces conditions, d'assurer sa sécurité et d'éviter tout risque d'accident corporel, l'utilisateur doit impérativement suivre les instructions de sécurité et lire les messages ´Attention !´ inclus dans ce

manuel. Cet appareil, fabriqué par la société Waves System, est conçu de façon à exclure pratiquement tout risque lorsqu'il est utilisé conformément à sa destination. Par souci de sécurité, nous tenons néanmoins à rappeler les consignes suivantes :

• Utiliser l'appareil en respectant la législation et les prescriptions locales en vigueur. Toute modification ou transformation de l'appareil entraîne automatiquement la perte de l'homologation. La mise en service d'appareils modifiés est passible d'une sanction pénale. Dans l'intérêt de la sécurité du travail, l'exploitant et l'utilisateur sont tenus responsables du respect des prescriptions.

• Conserver l'emballage d'origine pour une éventuelle réexpédition du produit. Veiller également à ne pas le laisser à portée des enfants. Seul cet emballage d'origine garantit une protection optimale du produit pendant le transport. Si une réexpédition du produit s'avère nécessaire pendant la période couverte par la garantie, Waves System ne se porte pas garant des dommages survenus pendant le transport et imputables à un emballage défectueux.

• Cet appareil sert à la diffusion de fichiers audio et vidéo. Il ne doit être utilisé que par des personnes dont la formation ou les connaissances garantissent une manipulation correcte.

• Avant chaque mise en service, l'utilisateur doit vérifier que l'appareil est en parfait état de fonctionnement.

• Ce produit ne doit pas être utilisé dans des locaux où existe un risque d'explosion. Par ailleurs, l'appareil ne doit pas être utilisé en atmosphère favorisant la combustion ni dans un lieu humide ou excessivement chaud ou froid.

• Température maximale d'utilisation : +45°C

• Température de stockage : de 0°C à +60°C

### **Consignes de sécurité contre les risques résultant des courants électriques**

• L'alimentation doit être raccordée à une prise avec mise à la terre ou une prise européenne installée dans les règles de l'art.

• Dispositif de sectionnement de l'alimentation primaire : la fiche de prise de courant sert de dispositif de sectionnement de l'alimentation primaire , celle-ci doit être facilement accessible.

• Tension d'alimentation : 12V DC - 3,45 A

• Avant de brancher l'appareil, vérifier que la tension et la fréquence réseau indiquées sur l'appareil correspondent à celles du réseau.

• Vérifier avant la mise en service que l'appareil et les câbles ne sont pas endommagés. Les câbles et les connexions endommagés doivent être immédiatement remplacés.

• Ne jamais laisser les cordons d'alimentation entrer en contact avec d'autres câbles. Manipuler le câble d'alimentation ainsi que tous les câbles reliés au secteur avec une extrême prudence.

• Toujours brancher la prise en dernier. Assurez-vous que l'interrupteur de marche / arrêt est bien sur la position ´off' avant de connecter l'appareil au secteur. La prise de courant doit rester accessible après l'installation.

• Vérifiez l'appareil et son câble d'alimentation de temps en temps. Débranchez du réseau quand vous n'utilisez plus l'appareil ou pour l'entretien.

• Manipulez le cordon d'alimentation uniquement par la prise. Ne retirez jamais la prise en tirant sur le cordon d'alimentation.

• Le branchement électrique, les réparations et l'entretien doivent êtres effectués par des personnes qualifiées.

• Ne pas allumer et éteindre l'appareil dans un laps de temps très court, cela réduirait la vie du matériel.

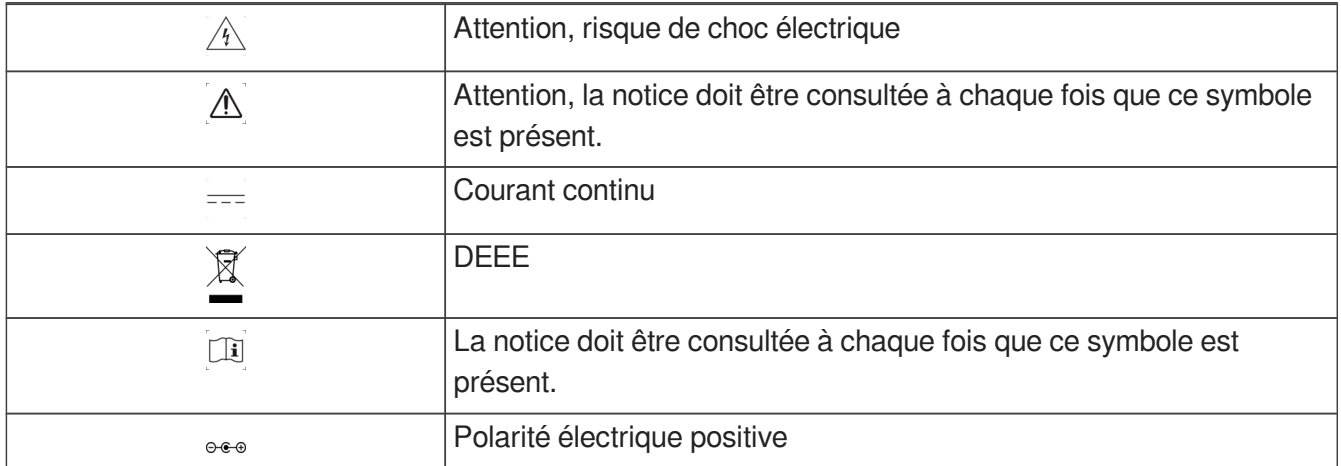

### **Conditions d'utilisation**

- Ce produit est destiné à une utilisation en intérieur uniquement.
- L'appareil doit être fixé à une hauteur inférieure à 2m du sol.

• Si l'appareil est exposé à de très grandes fluctuations de température (ex : après le transport), ne pas le brancher immédiatement. La condensation qui se formerait à l'intérieur de l'appareil pourrait l'endommager. Laisser l'appareil atteindre la température ambiante avant de le brancher.

• Ne pas secouer l'appareil, éviter les gestes brusques lors de son installation ou de sa manipulation.

• Lors du choix du lieu d'installation du lecteur, assurez-vous que celui-ci ne soit pas exposé à une grande source de chaleur, d'humidité ou de poussière. Aucun câble ne doit traîner par terre. Vous mettriez en péril votre sécurité et celle des autres.

## <span id="page-9-0"></span>**2. Contenu du coffret**

### **Boîtier**

### **Contenu du coffret**

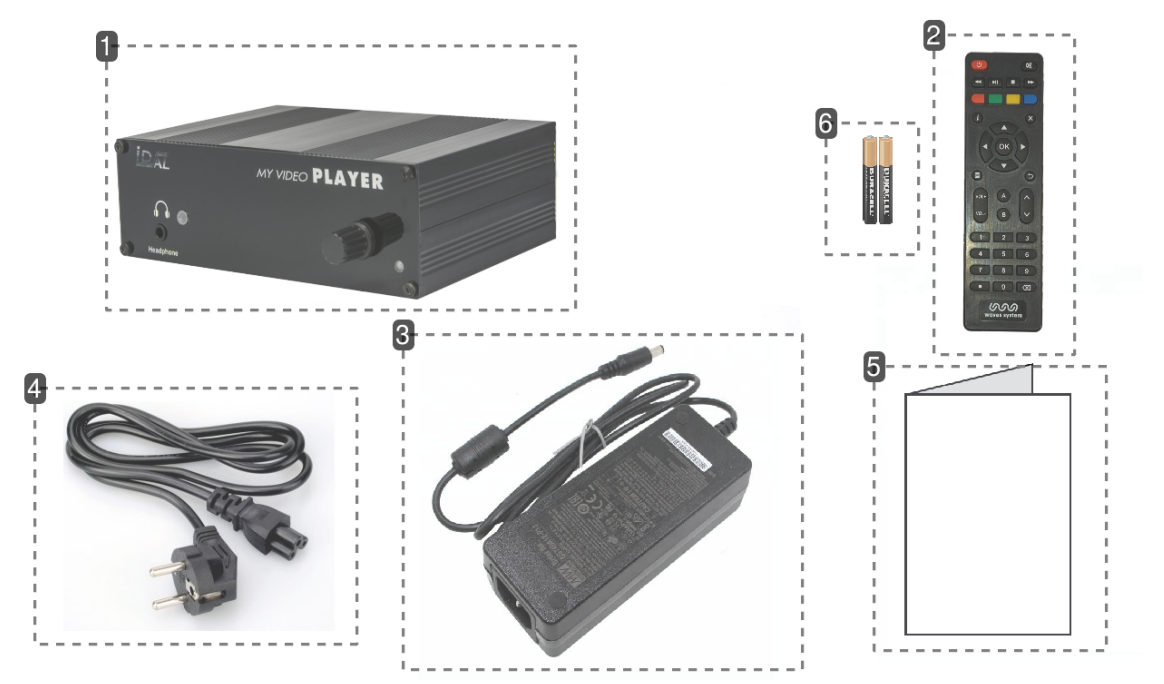

### 1 Lecteur video

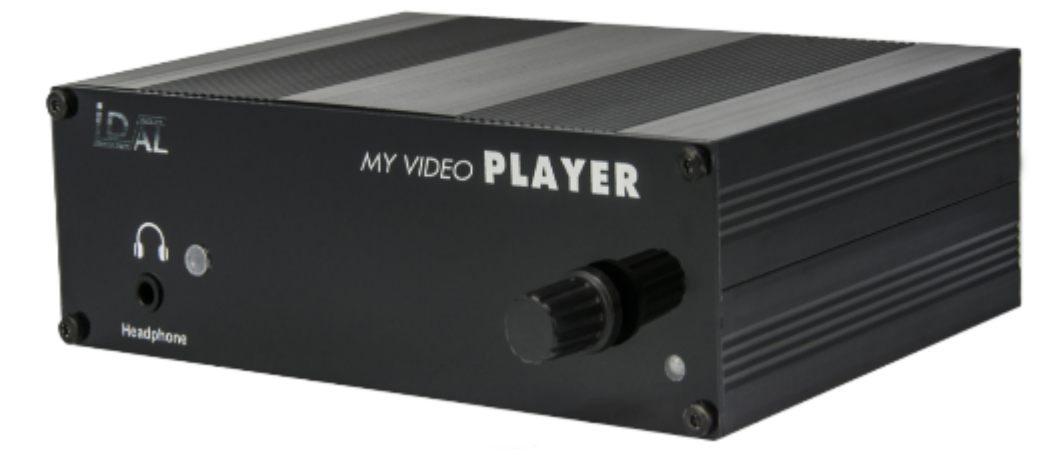

Lecteur VP320.

### 2 télécommande

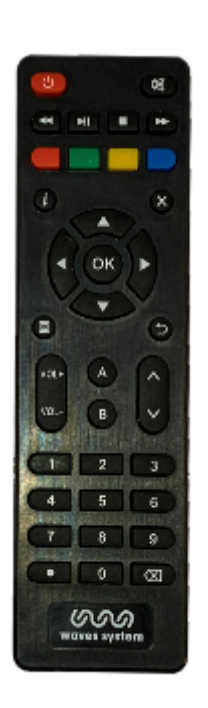

Vous pouvez utiliser la télécommande pour configurer le lecteur par l'écran et pour modifier la lecture en cours.

3 Bloc d'alimentation

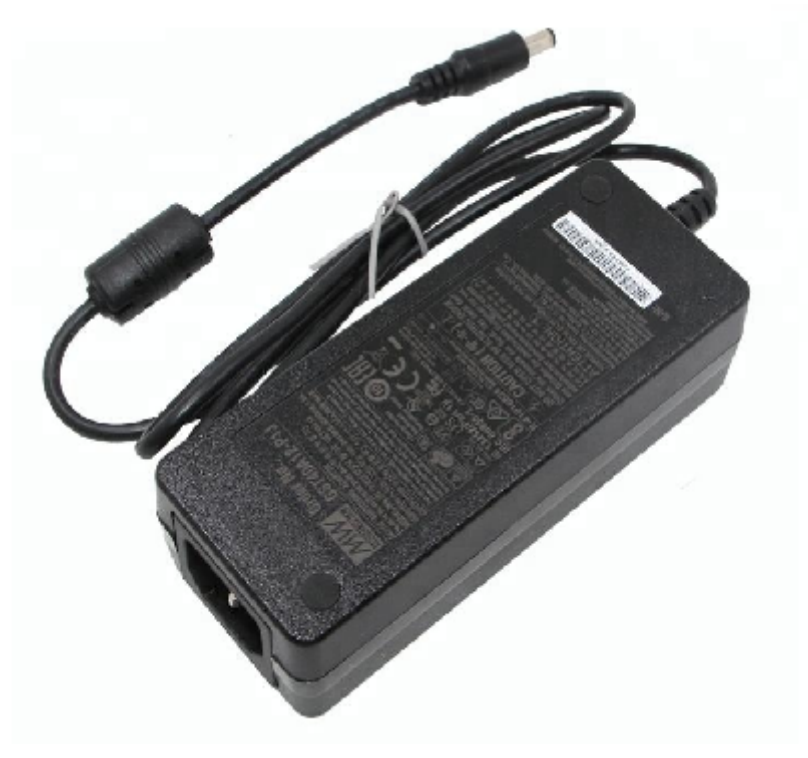

Bloc d'alimentation 40W.

#### 4 Câble d'alimentation

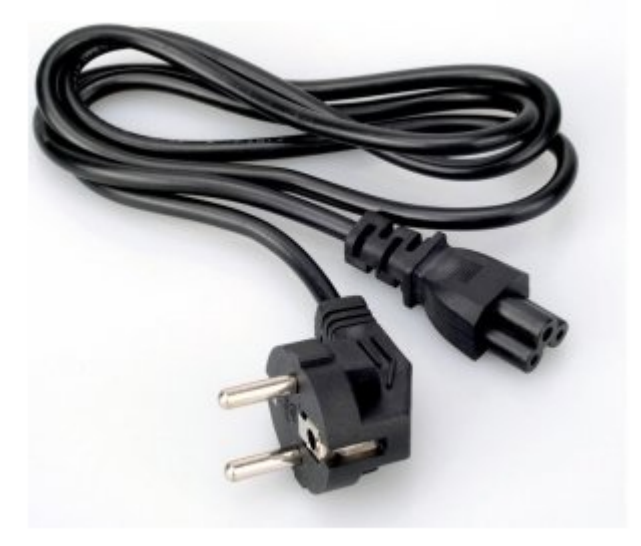

Le câble d'alimentation est adapté au pays de livraison.

### 5 Guide de démarrage rapide

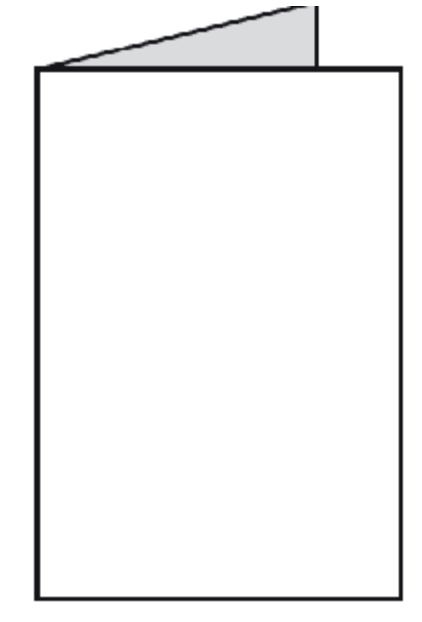

6 piles

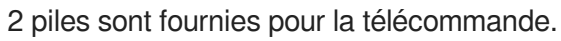

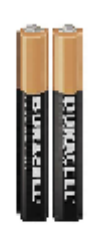

## <span id="page-12-0"></span>**3. Description du lecteur**

### **Face avant du lecteur VP320**

### **Présentation du lecteur VP320**

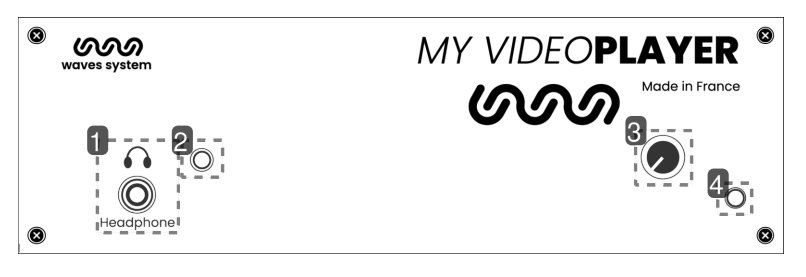

#### 1 Sortie pour casque audio

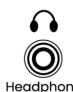

Branchez un casque pour écouter les média depuis le local technique.

#### 2 Capteur infrarouge pour la télécommande

 $\odot$ 

Grâce à la télécommande, affichez et naviguez dans le menu de configuration qui s'affiche à l'écran

#### 3 Bouton de volume

#### $\left( \bullet \right)$

Ajustez le volume audio à l'aide du bouton.

#### 4 LED d'activité

 $\circ$ 

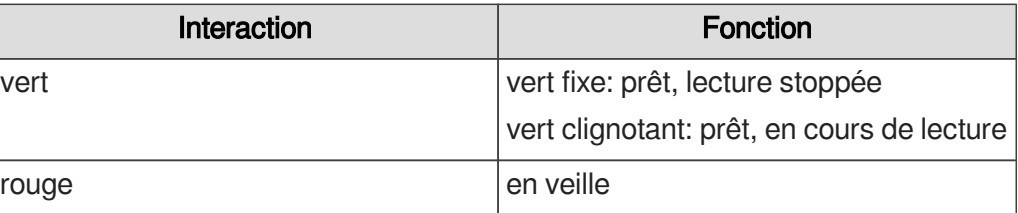

### **Face arrière du lecteur VP320**

 $\mathcal{A}$ 

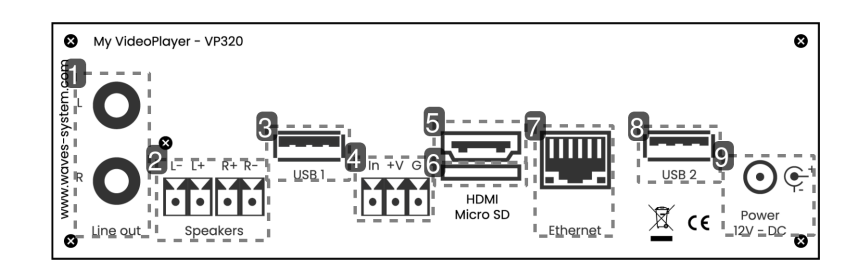

1 Sortie audio analogique pour connexion à un amplificateur

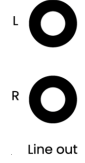

2 Sorties amplifiées pour connexion directe avec des haut-parleurs

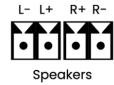

- 3 Port USB 1 pour connexion à un support de stockage, un périphérique de pointage  $\frac{1}{\text{USB 1}}$
- 4 Contact d'entrée couplé à une alimentation 12V **FTT**
- 5 Sortie vidéo/audio HDMI स्ला
- 6 Micro SD ┑ г
- 7 Connecteur Ethernet 10/100 Mbit/s **THE**

Ethernet

8 Port USB 2

**USB** 

9 Alimentation du lecteur  $\Theta$  $\mathfrak{E}^*$ Power<br>12V - DC

### <span id="page-14-0"></span>**3.1. Contacts d'entrée**

Le lecteur possède une entrée de contact. Cette entrée permet de connecter directement un bouton poussoir ou un capteur de la gamme Waves System. Un contact d'entrée est constitué de :

- In : entrée de déclenchement
- +V : Sortie de l'alimentation 12V permettant d'alimenter le dispositif externe
- G : La masse
- Le contact est enclenché lorsque l'entrée In est reliée à la masse G.

Par défaut, l'activation de cette entrée lancera le dossier 001.

 $\mathbf{A}$ 

Relier le +V au G peut endommager le lecteur.

## <span id="page-15-0"></span>**4. Démarrage et configuration**

Cette procédure explique comment démarrer et configurer votre VP320 pour la première fois.

- 1 Branchez le lecteur sur le secteur.
- 2 Connectez votre lecteur sur le réseau local.
- 3 Insérez une clé USB préparée sur l'un des 2 ports USB à l'arrière du lecteur.
- 4 Connectez un écran, des haut-parleurs ou un système de sonorisation sur la sortie audio.
- **►** Résultat

Votre VP320 est maintenant opérationnel et prêt à être utilisé.

## <span id="page-16-0"></span>**5. Diagramme de connexions**

Le diagramme suivant montre les possibilités de connexion proposées par le lecteur VP320. Connecter uniquement les périphériques qui seront utilisés.

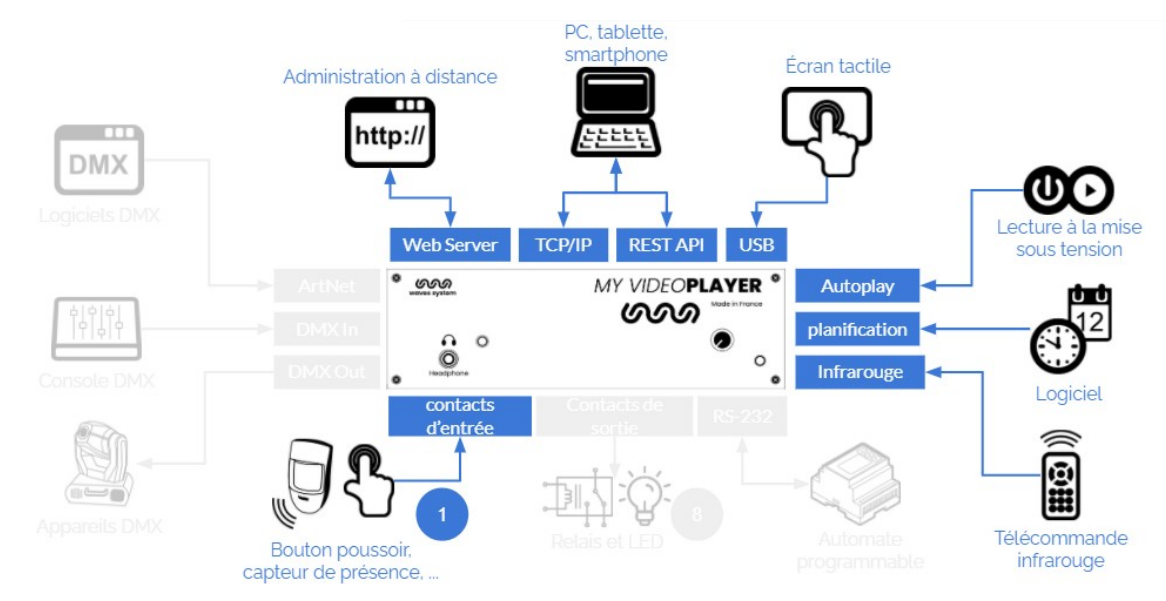

## <span id="page-17-0"></span>**6. Préparation et mise à jour du support de média**

Pour faire fonctionner le lecteur VP320 vous pouvez utiliser la mémoire interne de 4Go disponible ou faire le choix d'un support amovible comme une carte mémoire de type SD / SDHC Card ou une clé USB. A chaque fois, le support contient toutes les données utiles à son fonctionnement, principalement des dossiers logiques et des fichiers audio, vidéo ou image mais aussi des fichiers facultatifs tels que le fichier de programmation horodatée Scheduler, le fichier d'indexation des pages web web-config.json.

### **Attention !**

Veillez à sélectionner du matériel de qualité issu de constructeur tel SanDisk. Les supports du constructeur Trenscend sont à proscrire.

## <span id="page-17-1"></span>**6.1. Préparation initiale du support de stockage amovible**

Les cartes SD / SDHC ou les clés USB neuves sont en général déjà formatées en FAT ou FAT32. Il est néanmoins recommandé de les reformater en choisissant le format FAT32, exFAT ou NTFS.

## <span id="page-17-2"></span>**6.2. Mise à jour du contenu sur le support de stockage amovible**

La mise à jour du contenu de la carte SD ou de la clé USB se fait en effectuant les opérations 25 suivantes :

1 Retirer le support de stockage (carte SD ou clé USB) du lecteur.

2 Connecter le support de stockage à un ordinateur.

3 Copier, renommer, supprimer les fichiers et les dossiers nécessaires en suivant les instructions du chapitre Contrôle du lecteur avec les dossiers et les fichiers ou de tout autre chapitre traitant du contenu utile au lecteur.

4 Retirer le support de stockage en utilisant le processus d'éjection du système d'exploitation de l'ordinateur.

5 Insérer le support de stockage dans le lecteur.

# <span id="page-17-3"></span>**6.3. Mise à jour du contenu depuis le réseau quelque soit le**

### **support de stockage**

En vous connectant à la console d'administration du lecteur, vous pouvez accéder directement aux espaces mémoires des supports connectés et de la mémoire interne pour créer ou glisser/déposer votre contenu. L'identifiant par défaut est admin et le mot de passe par défaut est password. Le menu de téléchargement des contenus est décrit dans C [Configuration avancée](#page-48-0) [p.4[9\]](#page-48-0)

### <span id="page-18-0"></span>**6.4. Mise à jour du contenu depuis le serveur Wavespark**

Le service Wavespark en mode SAAS vous permet d'appairer facilement tous vos lecteurs de type VP320, VP330 et EVP380, de contrôler le bon fonctionnement des installations et de mettre à jour les contenus. L'organisation des contenus est identique à celle d'un lecteur. La première étape consiste à appairer le lecteur au service en sélectionnant à l'écran le menu Wavespark dans  $\overline{\mathbb{D}}$  Paramètres système. Alternativement, vous pouvez vous connecter à la console d'administration, cf  $\mathbb{C}$ [Configuration avancée.](#page-48-0) [p.49[\]](#page-48-0)

## <span id="page-19-0"></span>**7. Premiers pas avec le lecteur VP320**

#### **Préambule**

Les noms des dossiers et des fichiers définissent les règles de lecture. Les dossiers et les fichiers doivent être nommés et copiés selon un agencement spécifique décrit dans les chapitres suivants. Ce mode de fonctionnement s'applique aussi bien aux fichiers audio qu'aux fichiers vidéo et images.

### <span id="page-19-1"></span>**7.1. Lecture à la mise sous tension**

Créez un dossier nommé 000 sur votre support amovible. Copiez-y un ou plusieurs média comme des vidéos, des photos, des fichiers son. Insérez le support dans le lecteur. Mettez le lecteur sous tension. Le contenu du dossier 000 est alors lu aléatoirement.

Le dossier 000 représente le dossier qui sera joué par défaut à la mise sous tension. Lorsque le lecteur est allumé, il vérifie la présence de ce dossier. Si ce dossier est présent, le lecteur lit ce qu'il trouve dedans. Si ce dossier est absent, le lecteur se positionne en mode stop.

Pour boucler sur le dossier 000, ajouter la balise [LOOP] dans le nom du dossier. Pour lire séquentiellement les média, attribuez un numéro à chaque média et ajouter la balise [SEQ] (voir le détail sur les balises).

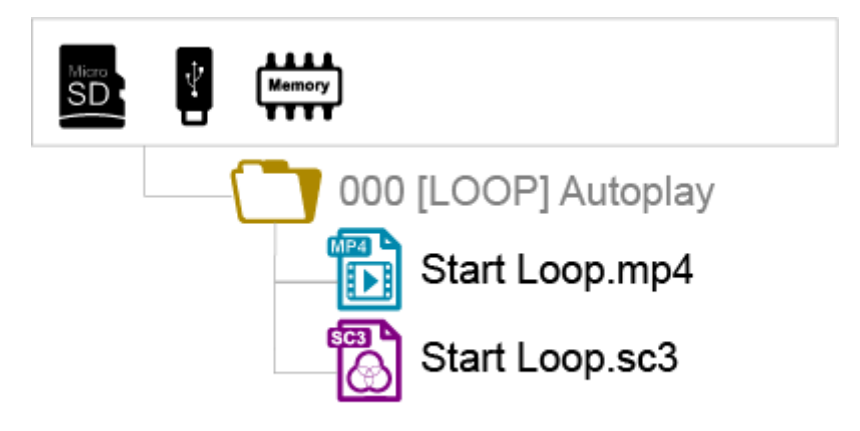

#### $\bullet$

Les dossiers LOST.DIR et SYSTEM ainsi que le fichier .nomedia sont ajoutés sur le support par le lecteur lors de la première lecture pour assurer le bon fonctionnement. Vos média ne doivent pas être ajoutés dans ces dossiers.

### <span id="page-19-2"></span>**7.2. Utilisation de l'entrée de déclenchement du lecteur VP320**

L'entrée de déclenchement est paramétrable dans le menu et déclenche par défaut le dossier 001.

### <span id="page-20-0"></span>**7.3. Identification du lecteur sur le réseau**

A l'aide de la télécommande, sélectionner menu puis aller sur Paramètres du système>Réseau et identifier l'adresse IP de la machine.

Alternativement, sélectionner OK ou Info et visualiser l'adresse IP en bas à droite de l'écran. Le QR code permet d'accéder à l'interface d'administration depuis un smartphone connecté au même réseau.

## <span id="page-21-0"></span>**8. Contrôle du lecteur avec les dossiers et les fichiers**

### <span id="page-21-1"></span>**8.1. Organisation des dossiers**

Un seul niveau de dossier est permis à partir de la racine. Les noms se composent de 3 chiffres de 000 à 999 suivis de paramètres optionnels et d'un nom optionnel de votre choix.

Vous ne devez pas utiliser de caractères spéciaux ou accentués.

Les 3 premiers chiffres d'un dossier définissent le N° du dossier et donc son nom principal.

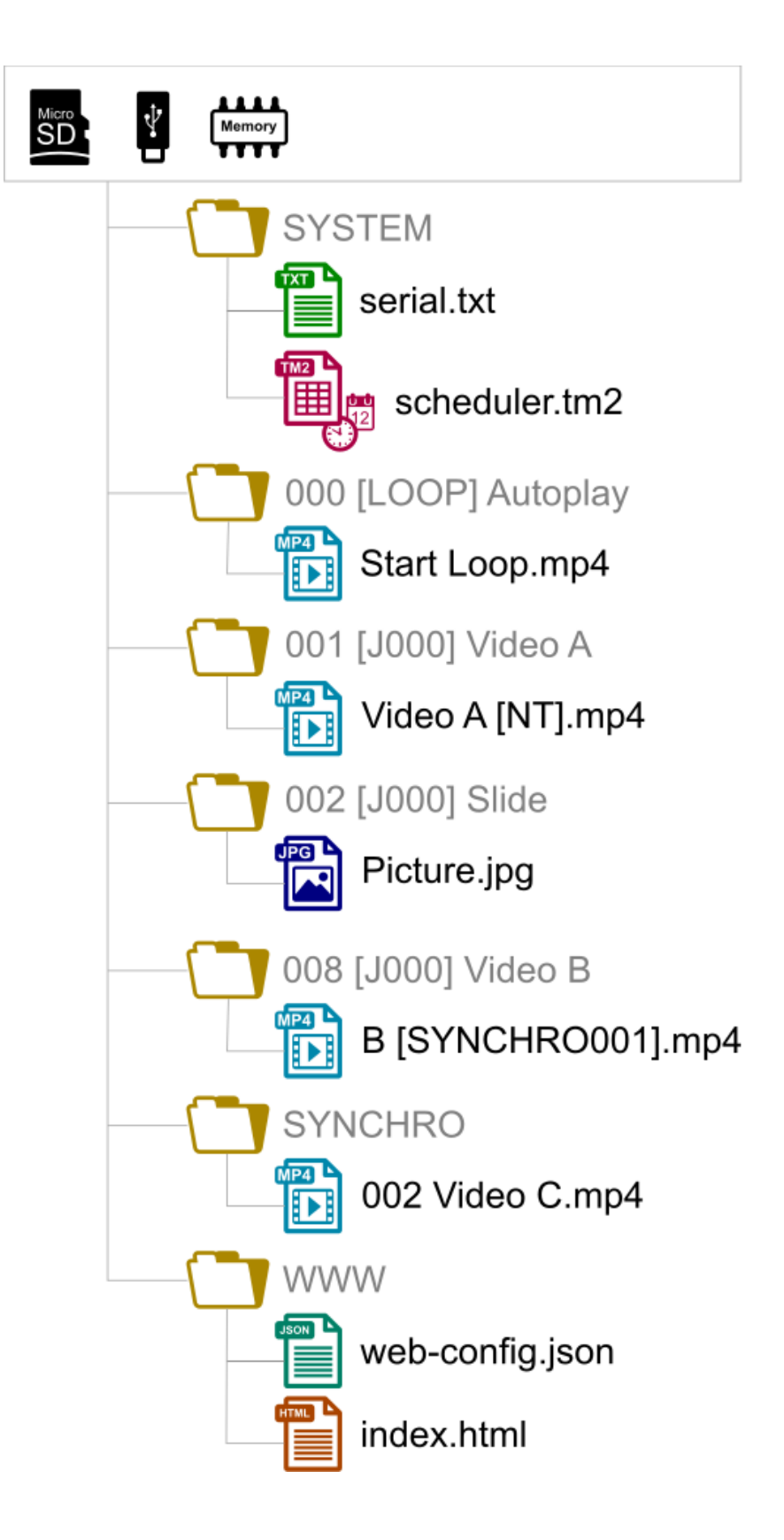

#### $\bullet$

- 000 : Dossier N°000 Dossier «Autoplay» joué à la mise sous tension
- 001 : Dossier N° 1 Déclenchable par l'entrée de contact externe 1
- 034 : Dossier N° 34

Le numéro de dossier désigne le dossier à utiliser à la mise sous tension du lecteur, lors d'un saut ou

lors du déclenchement direct ou horodaté. Vous pouvez utiliser tous les nombres entre 000 et 999.

Les contacts d'entrée permettent de déclencher le dossier dont le numéro correspond au code binaire formé par les états de toutes les entrées, de 001 à 255. Il est possible de réaffecter les codes d'entrée, soit à la lecture d'un autre dossier, soit à une autre commande, par le panneau de configuration accessible par télécommande et la console d'administration.

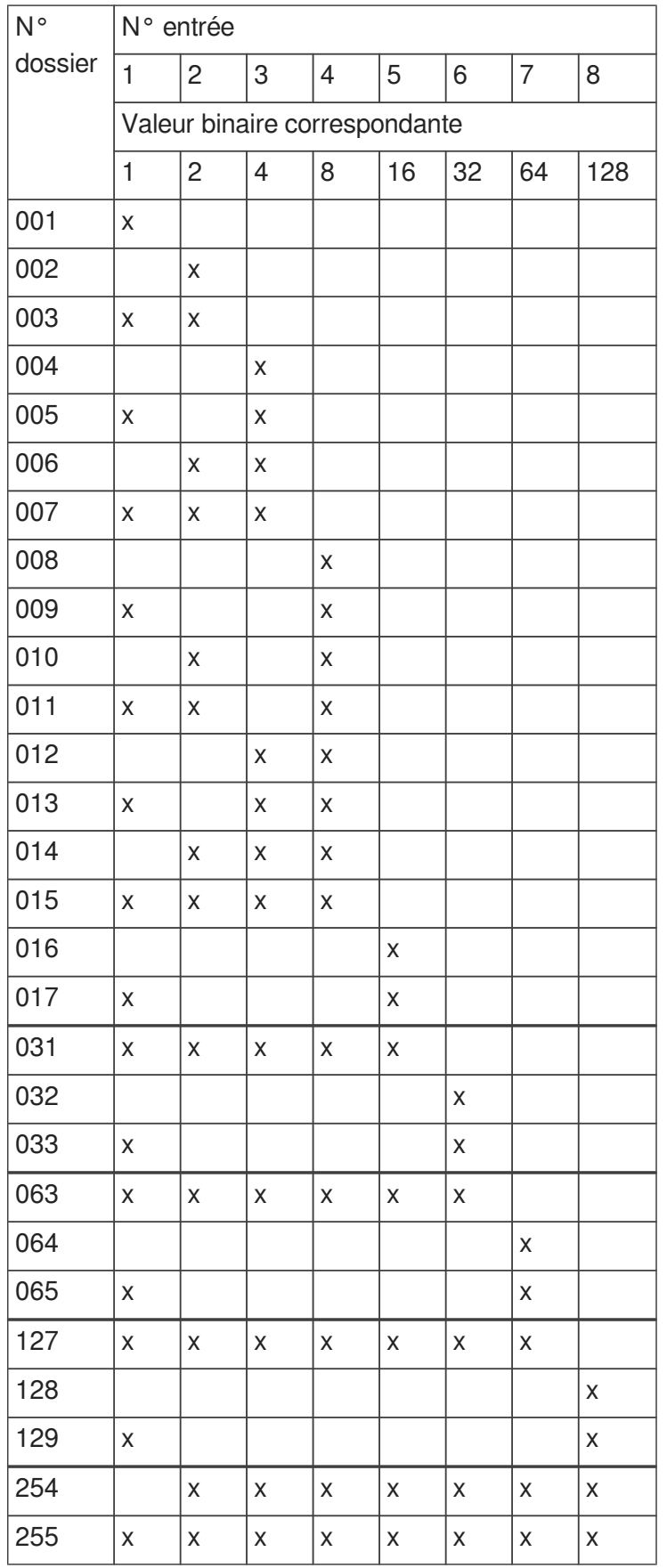

 $\bullet$ 

 $\bullet$ 

Le dossier 000 est le dossier joué par défaut à la mise sous tension, si présent. Lorsque le lecteur est allumé, il vérifie la présence de ce dossier. Si ce dossier est absent, le lecteur passe dans l'état STOP.

Le répertoire lu par défaut à la mise sous tension peut être modifié dans le menu de configuration.

## <span id="page-25-0"></span>**8.2. Ajout de balises aux noms de dossiers pour construire un scénario de lecture**

Pour modifier le comportement du lecteur, vous pouvez ajouter des paramètres optionnels, appelés "balises", dans le nom du dossier. Ces paramètres sont encadrés par des symboles crochets «[» «]». Vous pouvez utiliser plusieurs paramètres dans le nom du dossier.

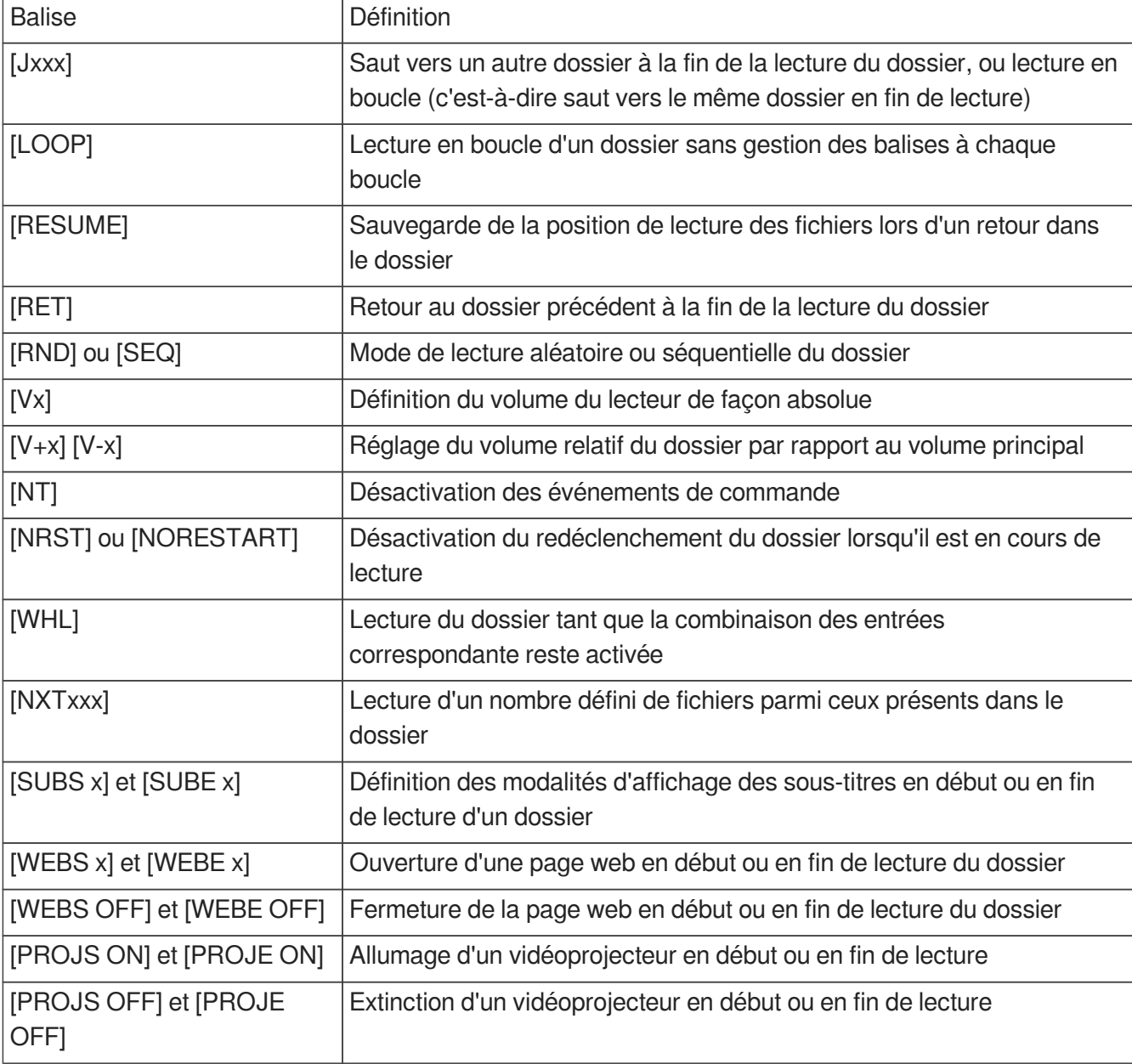

#### **Cas d'un dossier sans balise**

Le lecteur lit le dossier en cours en entier et en aléatoire puis s'arrête. Le dossier est interruptible.

#### **Cas d'un dossier absent**

Si un dossier est absent mais qu'une action le désigne, l'action est ignorée

### <span id="page-26-0"></span>**8.2.1. [Jxxx] - Saut vers le dossier xxx à la fin de la lecture du dossier**

Cette balise définit le comportement à la fin de la lecture du dossier. Il indique le numéro 0 à 999 du prochain dossier à jouer. Ce numéro peut également être celui du dossier lui-même afin de le jouer en boucle. Par défaut, en l'absence de cette balise, la lecture s'arrête à la fin du dossier.

#### **Exemple de lecture en boucle à la mise sous tension**

000[J000] : Lit des fichiers en boucle à la mise sous tension.

#### **Autres exemples**

001[J002] : Saut vers le dossier 002 à la fin de la lecture du dossier 001

003[J003] : Saut vers le dossier 003 à la fin de la lecture de 003 -> Création d'une boucle du dossier 003

008[J023] : Saut vers le dossier 023 à la fin de la lecture du dossier 008

127[J000] : Saut vers le dossier 000 à la fin de la lecture du dossier 127

A chaque boucle, les balises de début et de fin de dossier sont exécutées.

#### **Cas particuliers**

Si le dossier de destination n'existe pas, la lecture est stoppée.

Un dossier de destination vide n'est pas un cas particulier. Sa lecture est simplement instantanée puisqu'il n'y a pas de fichier à jouer. Cela signifie que les balises éventuelles d'un dossier de destination vide sont appliquées normalement. La lecture s'arrête dans un tel dossier, à moins qu'il possède des balises [Jxxx] ou [RET].

### <span id="page-27-0"></span>**8.2.2. [LOOP] - Lecture en boucle d'un dossier sans gestion des balises à chaque boucle**

Contrairement au saut sur lui-même (ex 001[J001]), cette balise permet de lire en boucle le contenu du dossier sans exécuter les autres balises contenues dans le nom du dossier à chaque boucle. Cette fonction est particulièrement intéressante en cas d'utilisation des balises de gestion des contacts de sortie pour éviter l'envoi d'informations inutiles à chaque bouclage.

#### **Exemple**

001[LOOP]

### <span id="page-27-1"></span>**8.2.3. [RESUME] - Sauvegarde la position de lecture des fichiers lors d'un retour dans le dossier**

Quand un dossier est quitté pour lire un autre dossier puis que ce dossier est à nouveau lu, la liste de lecture est par défaut réinitialisée. Dans certains cas, il est utile de reprendre la lecture à l'endroit où elle s'est arrêtée. Par exemple dans un dossier contenant 10 fichiers, les 5 premiers ont été lus, un nouveau dossier est appelé en lecture puis la lecture revient dans le dossier précédent. Avec la balise [RESUME] la lecture reprendra au fichier 6 plutôt qu'au début de la liste.

#### **Exemple**

001[RESUME]

### <span id="page-28-0"></span>**8.2.4. [RET] - Retour au dossier précédemment lu après la lecture du**

#### **dossier**

Au cours de la lecture d'un dossier, si un événement ou une balise ordonne de jouer un autre dossier ayant une balise [RET], alors le lecteur saute vers ce nouveau dossier et à la fin de sa lecture retourne au dossier initial.

Cette fonction peut être utilisée pour reprendre la lecture d'un dossier interrompue par la lecture d'un message déclenchée par un événement.

#### **Exemple**

001[J100] : Lit le dossier 001 puis saute vers le dossier 100

002[J100] : Lit le dossier 002 puis saute vers le dossier 100

100[RET] : Lit le dossier 100 puis retourne au dossier précédent (001 ou 002)

Dans l'exemple ci-dessus, à la fin de la lecture du dossier 001 ou 002, le dossier 100 est joué, puis la lecture reprend dans le dossier initial (001 ou 002).

#### **Remarque**

La balise [RET] ne comprend qu'un seul niveau de retour, c'est-à-dire que le dossier d'arrivée est toujours le dossier précédemment joué, quel que soit le nombre de dossiers avec une balise [RET] joués à la suite.

### <span id="page-28-1"></span>**8.2.5. [RND] ou [SEQ] - Mode de lecture aléatoire ou séquentiel**

Par défaut, sans ce paramètre, le répertoire est lu de façon aléatoire.

[SEQ] : lecture des fichiers par ordre croissant du premier caractère alphanumérique du nom (de 1 à infini puis de A à Z puis de a à z puis les caractères spéciaux puis les alphabets non ASCII). La numérotation de tous les fichiers est la meilleure méthode à adopter.

[RND] : lecture dans un ordre aléatoire.

#### **Exemple**

001[SEQ] : Lit le dossier 001 en mode séquentiel, puis s'arrête

002[RND][J002] : Lit le dossier 002 en boucle et en aléatoire

003[J001] : Lit le dossier 003 en aléatoire puis saute vers le dossier 001

### <span id="page-28-2"></span>**8.2.6. [Vx] - Modifie le volume du dossier de façon absolue**

Le nom du dossier peut agir sur le volume de sortie. Cette fonction est utilisée pour changer le volume en fonction d'un dossier particulier. Une fois le volume changé, il reste mémorisé par le lecteur pour tous les fichiers restants à lire. Si les valeurs de changement dépassent les valeurs de niveau maximum ou minimum du lecteur, alors les valeurs maximum ou minimum sont utilisées.

#### **Exemple**

001[V5] : Fixe la valeur du volume à 5 sur 100 pas disponibles 001[V34] : Fixe la valeur du volume à 34 sur 100 pas disponibles 001[V100] : Fixe la valeur du volume à sa valeur maximum 001[V0] : Fixe la valeur du volume à sa valeur minimum (Mute)

### <span id="page-29-0"></span>**8.2.7. [V+x] ou [V-x] - Volume relatif du dossier**

Par opposition à la balise [Vx], l'utilisation des ces options permettent de modifier le volume de façon temporaire durant la lecture du dossier en cours uniquement. Quand la lecture saute dans un autre dossier, le volume précédent est restauré. Cette fonction permet par exemple d'augmenter le volume d'une publicité puis revient à son niveau précédent. La valeur x est comprise entre 0 et 100.

#### **Exemple**

001[V+5][J002] : Augmente le volume de 5 pas pendant la lecture du dossier 001 puis le volume sera restauré à sa valeur précédente lors du saut dans le dossier 002

004[V-24][RET] : Diminue le volume de 24 pas pendant la lecture du dossier 004 puis le volume sera restauré à sa valeur précédente lors du retour du dossier précédent

### <span id="page-29-1"></span>**8.2.8. [NT] - Désactivation des événements de commande en cours de**

#### **lecture du dossier**

Si cette option est inscrite dans le nom du dossier, les fichiers lus ne peuvent pas être interrompus, et les ordres reçus sont ignorés dans les différents cas listés dans le tableau ci-dessous :

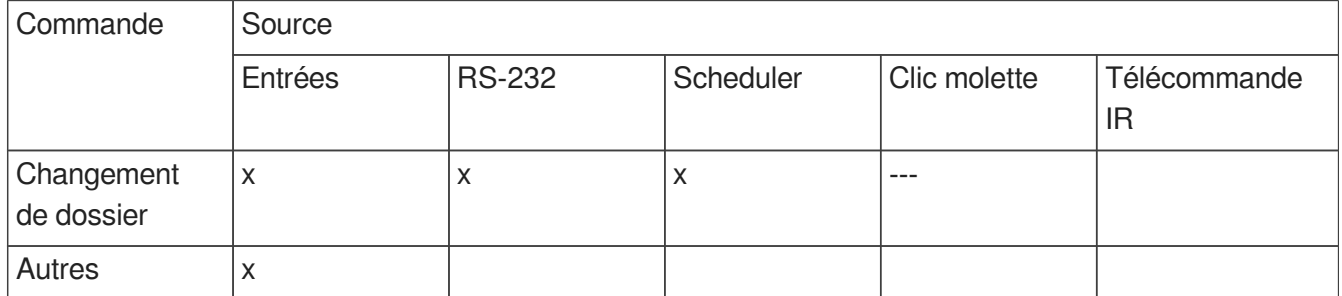

Attention, l'action n'est pas mémorisée et l'information de déclenchement est perdue. Il est toutefois possible de rendre certains périphériques actifs malgré la balise NT en forçant les actions possibles dans le menu de configuration du lecteur.

Sans cette option, la lecture du dossier peut être interrompue à tout moment par un événement de commande (contact d'entrée, RS-232, Scheduler, etc.).

#### **Exemple**

 $\blacksquare$ 

001[NT] : Les commandes reçues sont ignorées durant la lecture du dossier 001. Une action sur l'un

des contacts d'entrée, par RS-232 ou autre est ignorée, et la lecture du dossier en cours n'est pas arrêtée.

### <span id="page-30-0"></span>**8.2.9. [NRST] ou [NORESTART] - Désactivation du redéclenchement du dossier lorsqu'il est en cours de lecture**

Le dossier en cours de lecture ne peut pas être relancé par l'ordre qui l'appelle. Les autres ordres sont pris en compte.

## <span id="page-30-1"></span>**8.2.10. [WHL] - Lecture du dossier tant que la combinaison d'entrée(s) correspondante reste activée**

Cette balise permet de lire le contenu d'un dossier tant que la combinaison d'entrée(s) correspondant à ce dossier est activée. Lorsque la combinaison d'entrée(s) associée au dossier est désactivée, le lecteur applique les balises relatives à la sortie du dossier. Tant que la combinaison d'entrée(s) correspondant au dossier est activée, le dossier est joué en boucle.

#### **Exemple**

001[WHL] : Le dossier 001 est lu en boucle tant que la combinaison d'entrée 1 est activée. Lorsque la combinaison d'entrée 1 est désactivée, le lecteur passe en STOP.

002[WHL][J045] : Le dossier 002 est lu en boucle tant que la combinaison d'entrée 2 est activée. Lorsque la combinaison d'entrée 2 est désactivée, le lecteur lit le dossier 045.

003[WHL][J999] : Le dossier 003 est lu en boucle tant que la combinaison d'entrées 3 est activée (entrées 1 et 2 activées). Lorsque la combinaison d'entrées 3 est désactivée (entrées 1 et 2 désactivées), le lecteur lit le dossier 999.

Les entrées contact sec du lecteur sont combinatoires. Par conséquent, toutes modifications de la combinaison des entrées activées seront prises en compte à tout moment par le lecteur.

### **Exemple**

000[J000] : Le dossier 000 est lu en boucle à la mise sous tension

001[WHL][J000] : Le dossier 001 est lu en boucle tant que la combinaison d'entrée 1 est activée (entrée 1 seule). Si l'entrée 2 est activée en plus de l'entrée 1, cela active la combinaison d'entrées 3, et donc le lecteur lit le dossier 003.

002[WHL][J000] : Le dossier 002 est lu en boucle tant que la combinaison d'entrée 2 est activée (entrée 2 seule). Si l'entrée 1 est activée en plus de l'entrée 2, cela active la combinaison d'entrées 3, et donc le lecteur lit le dossier 003

003[WHL][J000] : Le dossier 003 est lu en boucle tant que la combinaison d'entrées 3 est activée (entrées 1 et 2 activées). Si l'entrée 1 est désactivée, le lecteur lit le dossier 002, mais, si l'entrée 2 est désactivée, le lecteur lit le dossier 001.

### <span id="page-31-0"></span>**8.2.11. [NXTxxx] - Lecture des xxx fichiers suivants à chaque appel du dossier**

Ce paramètre permet de lire xxx fichiers parmi ceux présents dans le dossier. Une fois que xxx fichiers ont été lus, le lecteur applique les balises relatives à la sortie du dossier. Si le nombre de fichiers demandés par cette balise est supérieur au nombre de fichiers présents dans le dossier, le lecteur boucle dans le dossier autant que nécessaire afin de jouer le nombre exact de fichiers demandés.

Avec cette balise, le lecteur mémorise les fichiers qui sont lus. Cela signifie que les fichiers déjà lus lors d'un précédent passage dans le dossier ne seront par rejoués tant que tous les fichiers du dossier n'auront pas été lus. Le paramètre xxx de la balise [NXTxxx] représente le nombre de fichiers à lire dans le dossier. Il est compris entre 1 et 999.

#### **Exemple**

001[NXT003] : 3 fichiers sont lus aléatoirement dans le dossier 001, puis le lecteur passe en STOP 002[NXT001][J000] : 1 fichier est lu dans le dossier 002, puis le lecteur lit le dossier 000 003[NXT005][RET] : 5 fichiers sont lus dans le dossier 003, puis le lecteur revient dans le dossier précédemment lu

004[NXT002][SEQ][J000] : Les 2 fichiers suivants dans l'ordre de numérotation sont lus dans le dossier 004 puis le lecteur lit le dossier 000

### <span id="page-31-1"></span>**8.2.12. [SUBS x] et [SUBE x] - Définition des modalités d'affichage des sous-titres en début ou en fin de lecture**

Ces balises permettent de définir les modalités d'affichage des sous-titres en début ou en fin de lecture d'un fichier ou d'un dossier. Le paramètre x peut être :

Le code ISO639-1, ISO639-2 ou ISO639-3 de la langue des sous-titres à afficher (ex : [SUBS ENG] sélectionne la langue anglaise)

#### **Exemple**

000[SUBS NONE] : les vidéos du dossier 000 sous lues à la mise sous tension, les sous-titres sont désactivés

001[SUBS AUTO] : les vidéos du dossier 001 sous lues avec les sous-titres définis dans les paramètres système

### <span id="page-31-2"></span>**8.2.13. [WEBS x] et [WEBE x] - Ouverture d'une page web en début ou en**

#### **fin de lecture du dossier**

Ces balises démarrent une page web (visible ou non) au démarrage ou à la fin de lecture du dossier. Le paramètre x est l'index de la page web tel que défini dans le fichier  $\overline{D}$  web-config.json.

 $\bullet$ 

### <span id="page-32-0"></span>**8.2.14. [WEBS OFF] et [WEBE OFF] - Fermeture d'une page web en début ou en fin de lecture du dossier**

Ces balises ferment la page web en cours au démarrage ou à la fin de lecture du dossier.

### <span id="page-32-1"></span>**8.2.15. [PROJS ON], [PROJE ON], [PROJS OFF] et [PROJE OFF]**

Ces balises démarrent ou éteignent un vidéoprojecteur au démarrage ou à la fin de la lecture du dossier.

Se référer au menu  $\overline{\mathbb{N}}$  Paramètres système pour configurer la connexion d'un vidéoprojecteur en utilisant le protocole PJLink.

### <span id="page-32-2"></span>**8.2.16. Description du dossier SYSTEM (optionnel)**

Ce dossier est optionnel. Il peut contenir des fichiers complémentaires pour personnaliser le lecteur ou lui apporter des fonctions supplémentaires.

SYSTEM\scheduler.tm2 -> Fichier de programmation horaire

SYSTEM\scenario-config.json -> Fichier d'indexation des pages web

D'autres fichiers peuvent être présents suivant des extensions/options spécifiques au lecteur.

### <span id="page-32-3"></span>**8.2.17. Description du dossier WWW (optionnel)**

Ce dossier héberge l'ensemble des pages web affichables de façon autonome, que le lecteur soit ou non connecté au réseau via Ethernet.

### <span id="page-32-4"></span>**8.3. Organisation des fichiers à l'intérieur des dossiers**

Comme les dossiers, le nom des fichiers a une influence directe sur la lecture des fichiers vidéo, images ou audio.

#### $\bullet$

Le nommage des fichiers est libre si la lecture est aléatoire (option «(RND]» ou pas d'option dans le nom du dossier).

En lecture séquentielle, les fichiers sont lus suivant un tri ascendant tenant compte de la casse. Pour vous assurer de l'ordre de lecture, vous pouvez par exemple préfixer le nom de vos fichiers avec un nombre à 3 chiffres. Des options de lecture (balises) peuvent être ajoutées suivant votre besoin, comme le blocage de commandes ou une modification temporaire du volume.

 $\ddot{\mathbf{o}}$ 

001 [J367] mon message.mkv 063 [RS020] nom du fichier.wav 845 [V+12] mon fichier.mp3 ma chanson [NT].wav

Pour plus d'informations sur les types de fichiers supportés par votre lecteur, veuillez vous reporter au chapitre Formats de fichiers audio supportés.

 $\bullet$ 

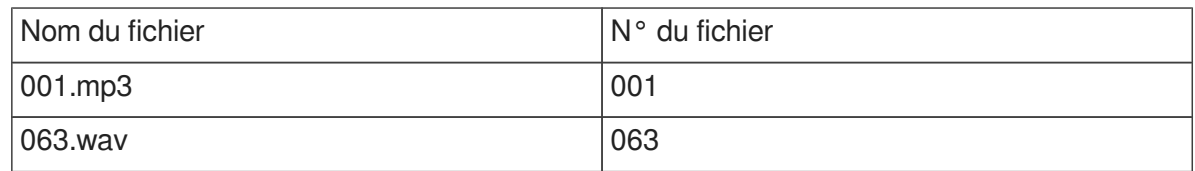

## <span id="page-33-0"></span>**8.4. Ajout de balises aux noms de fichiers pour construire un scénario de lecture**

Pour modifier le comportement du lecteur, vous pouvez ajouter des paramètres optionnels, appelés "balises", dans le nom du dossier. Ces paramètres sont encadrés par des symboles crochets «[» «]». Vous pouvez utiliser plusieurs paramètres dans le nom du dossier.

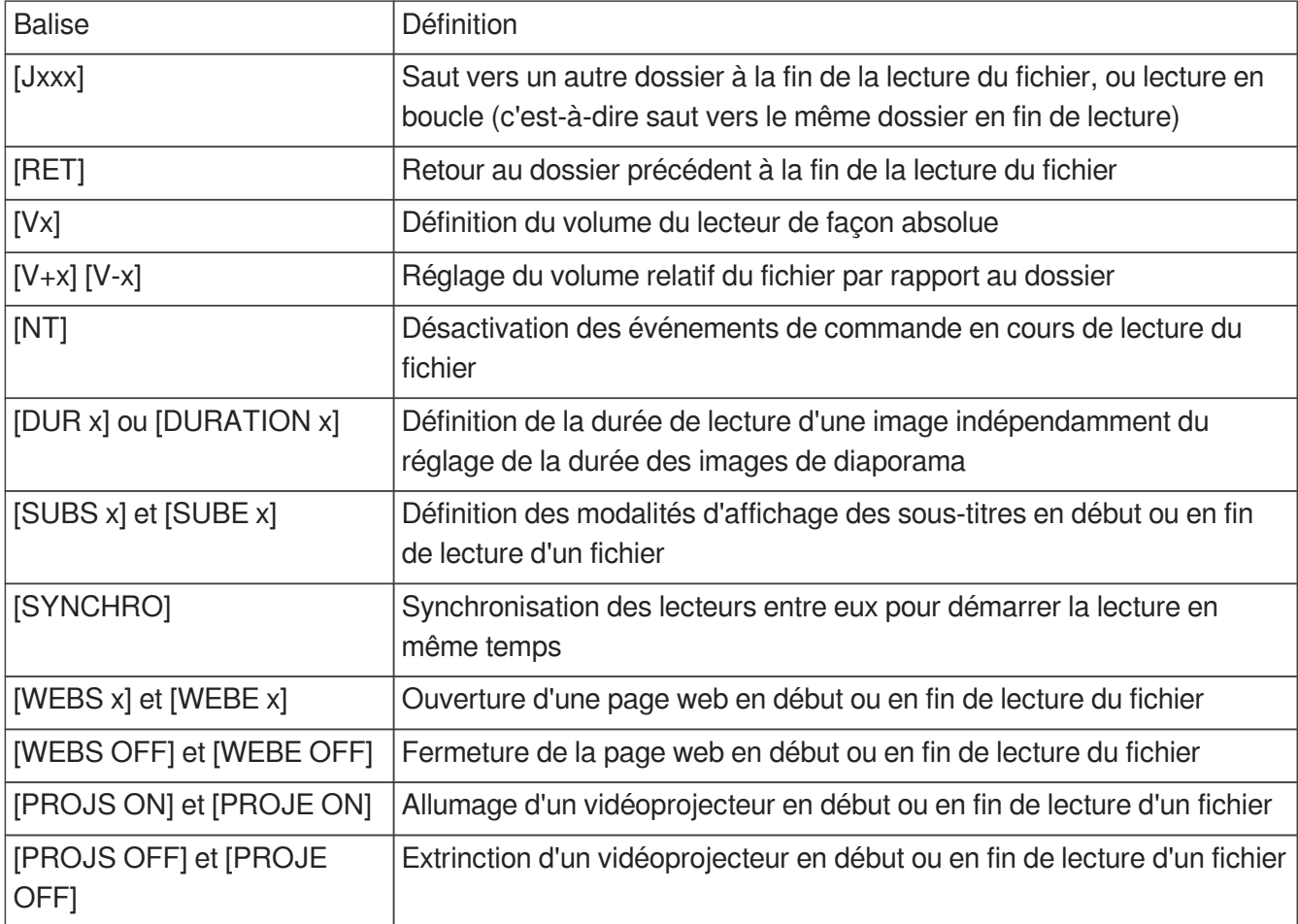

### <span id="page-34-0"></span>**8.4.1. [Jxxx] : Saut vers le dossier xxx à la fin de la lecture du fichier**

Cette balise définit le comportement du lecteur à la fin de la lecture d'un fichier ou d'un dossier. Il indique le numéro du dossier à jouer à la suite de ce fichier.

•Si le dossier de destination n'existe pas, la lecture est stoppée.

•Un dossier de destination vide n'est pas un cas particulier. Sa lecture est simplement instantanée puisqu'il n'y a pas de fichier à jouer. Cela signifie que les balises éventuelles d'un dossier de destination vide sont appliquées normalement. La lecture s'arrête dans un tel dossier, à moins qu'il possède des balises [Jxxx] ou [RET].

 $\bullet$ 

mon fichier [J002].mp3 : Saut vers le dossier 002 à la fin de la lecture du fichier.

003[J023].mp3 : Saut vers le dossier 023 à la fin de la lecture du fichier 003.

034[J034].wav : Saut vers le dossier 034 à la fin de la lecture du fichier 034. Ce n'est pas une boucle avec le fichier 034, mais bien un saut vers le dossier 034.

## <span id="page-35-0"></span>**8.4.2. [NT] : Désactivation des événements de commande en cours de**

### **lecture du fichier**

Cette balise fonctionne comme la balise [NT] des dossiers, à la seule différence qu'elle s'applique durant la lecture du fichier, et non durant la lecture du dossier.

## <span id="page-35-1"></span>**8.4.3. [DUR x] ou [DURATION x] - Permet d'attribuer la durée de lecture d'une image**

Cette balise force la durée de lecture d'un fichier de type image indépendamment du réglage de la durée des images de diaporama. La valeur de x est un nombre de secondes ou le paramètre de lecture infinie INF (ou INFINITE).

#### **Exemple**

[DUR 60], l'image s'affiche 60 secondes [DUR INF], l'image est affiché indéfiniment [Dur INFINITE], l'image est affiché indéfiniment [DURATION 15], l'image s'affiche 15 secondes [Duration infinite], l'image est affiché indéfiniment

### <span id="page-35-2"></span>**8.4.4. [SYNCHRO] - Permet de synchroniser les lecteurs entre eux pour démarrer la lecture en même temps**

### $\blacktriangle$

Se référer au chapitre & [Synchronisation des lecteurs au démarrage d'un fichier](#page-39-0) [p.4[0\]](#page-39-0)

### <span id="page-35-3"></span>**8.4.5. [WEBS x] et [WEBE x] - Ouverture d'une page web en début ou en fin de lecture du fichier**

Ces balises démarrent une page web (visible ou non) au démarrage ou à la fin de lecture du fichier. Le paramètre x est l'index de la page web tel que défini dans le fichier  $\overline{D}$  web-config.json.

### <span id="page-35-4"></span>**8.4.6. [WEBS OFF] et [WEBE OFF] - Fermeture d'une page web en début ou en fin de lecture du fichier**

Ces balises ferment la page web en cours au démarrage ou à la fin de lecture du fichier.

### <span id="page-36-0"></span>**8.4.7. [PROJS ON], [PROJE ON], [PROJS OFF] et [PROJE OFF]**

Ces balises démarrent ou éteignent un vidéoprojecteur au démarrage ou à la fin de la lecture du fichier.

### <span id="page-36-1"></span>**8.5. Ajout de sous-titres aux vidéos**

Le lecteur permet de sélectionner et d'afficher les fichiers de sous-titres pour enrichir les vidéos. La sélection par défaut des sous-titres ainsi que l'édition graphique des sous-titres sont accessibles depuis

le chapitre  $\hat{C}$  [Configuration avancée](#page-48-0) <sup>[p.4[9\]](#page-48-0)</sup>. L'appel d'un nouveau sous-titre peut se faire à tout moment sur tous types d'événements ce qui permet de ne pas interrompre le scénario en cours lors d'un changement de langues.

Les formats de sous-titres supportés sont :

.srt (SubRip) .ssa (SubStation Alpha)

.ass (Advanced SubStation Alpha)

.vtt (WebVTT – Web Video Text Tracks)

.ttml (Timed Text Markup Language Document)

.dfxp (Distribution Format Exchange Profile)

### <span id="page-36-2"></span>**8.5.1. Sous-titres en fichiers séparés**

Le nom du fichier de sous-titres est construit en juxtaposant le nom de la vidéo associée, le nom de la langue au format ISO et l'extension correspondant au format.

#### $\ddot{\mathbf{O}}$

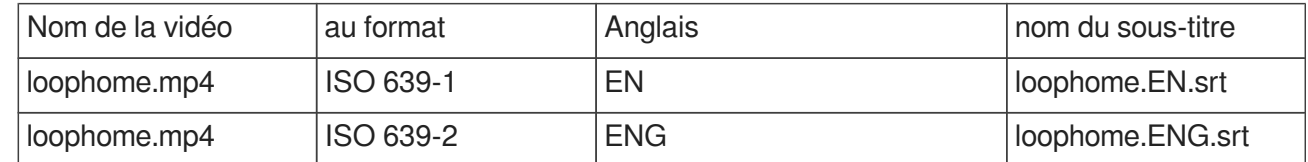

### <span id="page-36-3"></span>**8.5.2. Sous-titres encapsulés**

La sélection des sous-titres fonctionne également sur les sous-titres encapsulés dans les vidéos.

### <span id="page-36-4"></span>**8.5.3. Sélection d'un sous-titre à la volée**

Il est possible de sélectionner dynamiquement les sous-titres à afficher en cours de lecture, que ce soit par l'affectation d'une action aux contacts d'entrée, par une commande RS232, par le SDK JavaScript ou bien par des commandes HTTP.

En début de lecture, l'utilisation des balises est recommandé.

### <span id="page-37-0"></span>**8.6. Affichage d'un diaporama**

Un diaporama se constitue en mettant plusieurs images dans un dossier de lecture. Les images s'affichent successivement. La durée d'affichage de chaque image est définie au chapitre  $\mathbb{C}$ [Configuration avancée.](#page-48-0) [p.4[9\]](#page-48-0)

## <span id="page-37-1"></span>**8.7. Lecture de fichiers audio**

La lecture de fichiers audio peut être accompagnée de l'affichage des métadonnées incluent dans le fichier comme l'image de la jaquette ou l'auteur. Pour cela, se réferrer au chapitre  $\hat{C}$  Configuration [avancée.](#page-48-0) [p.4[9\]](#page-48-0)

## <span id="page-37-2"></span>**8.8. Lecture d'un stream**

Indépendamment des contenus stockés localement sur le lecteur, la fonction "stream" permet de lire des contenus audio/vidéo depuis un serveur HTTP ou HTTPS tiers. Cette fonction supporte les protocoles HLS (HTTP Live Streaming), DASH (MPEG-DASH), Smooth streaming et HTTP direct.

Pour lire un contenu audio/vidéo depuis un serveur HTTP ou HTTPS, il suffit de récupérer l'URI (Uniform Resource Identifier) du média sur le serveur, et de la copier dans un fichier texte dont l'extension sera .stream. Le fichier .stream comprendra deux ou trois champs en fonction de la nature du flux :

1. l'entête du fichier :

[Stream]

2. l'URI du média sur le serveur :

 $uri = *uri*$ 

3. Le type de flux si non HTTP direct :

type=<hls> ou type=<smooth-streaming> ou type=<dash>

Le fichier sera alors copié dans un dossier numéroté au même titre que les fichiers média standard.

Quelques exemples de fichiers .stream

1. Lecture d'une webradio (webradio.stream)

[stream]

uri=http://direct.franceinter.fr/live/franceinter-midfi.mp3

2. Lecture d'un fichier vidéo depuis le serveur web d'un autre lecteur vidéo Waves System

[stream]

uri=http://10.91.20.31/www/video.mp4

3. Lecture d'une vidéo depuis un flux vidéo HTTP local (localhttp.stream)

[stream]

uri=http://10.91.20.35:8080

4. Lecture d'une vidéo depuis un flux vidéo HTTP distant (remotehttp.stream)

#### [stream]

uri=https://sample-videos.com/video123/mp4/720/big\_buck\_bunny\_720p\_10mb.mp4

5. Lecture d'une vidéo depuis un flux vidéo HLS (hls.stream)

[stream]

uri=https://devstreaming-cdn.apple.com/videos/streaming/examples/bipbop\_16x9/bipbop\_16x9\_variant. m3u8

type=hls

6. Lecture d'une vidéo depuis un flux vidéo smooth-streaming (smooth-stream.stream)

[stream]

uri=http://playready.directtaps.net/smoothstreaming/SSWSS720H264/SuperSpeedway\_720.ism

type=smooth-streaming

7. Lecture d'une vidéo depuis un flux vidéo DASH (dash.stream)

[stream]

uri=https://livesim.dashif.org/livesim/chunkdur\_1/ato\_7/testpic4\_8s/Manifest.mpd

type=dash

Note : la fonction "stream" ne permet pas de lire les flux http/https protégés tels que Youtube ou Vimeo, ou les contenus de type image (JPG, PNG, GIF, ...).

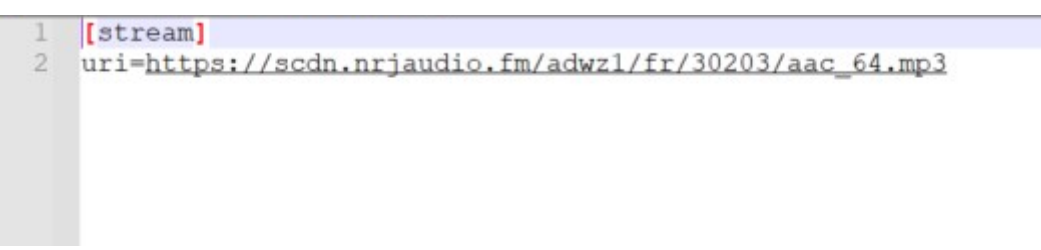

## <span id="page-38-0"></span>**8.9. Modification de l'image de fond lorsque le lecteur est en mode "STOP"**

Par défaut, l'affichage est noir lorsque le lecteur est en mode STOP ou en transition entre deux dossiers. Alternativement, une image peut être affichée. Elle doit alors se nommer exactement waitscreen.jpg au format jpg nécessairement. Elle doit ensuite être téléchargée dans le dossier SYSTEM situé (ou à créer) à la racine du média.

### <span id="page-38-1"></span>**8.10. Utilisation de la liaison TCP/IP**

La liaison Ethernet permet à un équipement tiers de requêter un paramètre ou un état du lecteur. Se référer au chapitre détaillant le  $\mathbb{C}$ P[protocole de communication](#page-54-0) <sup>[p.55]</sup> pour les détails du protocole.

## <span id="page-39-0"></span>**9. Synchronisation des lecteurs au démarrage d'un fichier**

### **Introduction**

L'ensemble de la gamme des lecteurs vidéo peuvent se synchroniser pour démarrer simultanément la lecture de leurs fichiers. Dans le cas de lecture en boucle, les lecteurs vont s'attendre pour redémarrer une boucle en même temps. Le mode de fonctionnement repose sur la balise [SYNCHRO] qui permet de définir le lecteur Maître et les lecteurs Esclaves ainsi que les contenus synchronisés. Le mode de synchronisation est activé par défaut, il peut être désactivé dans le menu **E** Paramètres de Scénario>Synchronisation du démarrage de la lecture.

#### **Connexion des lecteurs entre eux**

Si vous souhaitez synchroniser le démarrage entre deux lecteurs, vous devez les relier l'un à l'autre directement par un câble Ethernet. Pour connecter plus que 2 lecteurs, vous devez ajouter un commutateur réseau entre eux.

### **Configuration réseau des lecteurs en dehors d'un réseau DHCP**

Dans le cas d'une installation en dehors d'un réseau administré par un serveur DHCP, vous devez configurer les lecteurs en adresse statique. Vous pouvez vous aider de l'exemple suivant :

Lecteur 1 : Adresse IP : 192.168.0.1 Passerelle : 192.168.0.254 Longueur du préfixe réseau : 24 DNS1 : 8.8.8.8 DNS2 : 8.8.4.4 Lecteur 2 : Adresse IP : 192.168.0.2 Passerelle : 192.168.0.254 Longueur du préfixe réseau : 24 DNS1 : 8.8.8.8 DNS2 : 8.8.4.4 Lecteur n : Adresse IP : 192.168.0.n Passerelle : 192.168.0.254 Longueur du préfixe réseau : 24 DNS1 : 8.8.8.8  $DNS2.8844$ 

#### **Notion de groupes**

Il est possible de faire cohabiter sur le même réseau plusieurs groupes de lecteurs en changeant le numéro de port de communication. Par défaut, le port utilisé est 44830. Ce réglage est effectué dans le  $m$ enu  $\overline{N}$  Paramètres de Scénario>Synchronisation du démarrage de la lecture. Tous les lecteurs ayant le même numéro de port feront partie du même groupe.

Par exemple le groupe 1 serait composé de lecteurs sur le port 44830 et le groupe 2 de lecteurs sur le port 44831. Ainsi quand un lecteur Maître du groupe 1 envoie une information de lecture sur le réseau, seuls les lecteurs Esclaves du groupe 1 réagiront.

Dans le même temps les lecteurs du groupe 2 peuvent s'envoyer des ordres de lecture sans interférer avec le groupe 1.

#### **Mise en œuvre du lecteur Maître**

Créer des dossiers comme pour une lecture normale. A l'intérieur de ces dossiers, le fichier qui doit envoyer un ordre de lecture aux autres lecteurs doit posséder la balise [SYNCHROxxx].

#### **Exemple de contenu d'un lecteur Maître**

- Créer un dossier 001[J000]
- Y insérer les fichiers :

Lion1 [SYNCHRO001].mp4

Chat.mp3

Chien [SYNCHRO002].mov

Les fichiers ayant la balise [SYNCHRO] enverront un ordre sur le réseau. Si d'autres fichiers sont présents dans le dossier, ils seront lus sans envoi d'ordre de lecture. Il est donc possible de lire des fichiers avec synchro et d'autres sans.

#### **Mise en œuvre d'un lecteur Esclave**

Créer un dossier à la racine du média avec le nom «synchro». Dans ce dossier, il sera copié les fichiers à lire avec un numéro d'ordre.

#### **Exemple de contenu d'un lecteur Esclave**

**Créer un répertoire [ synchro]** 

Y insérer les fichiers :

001 lion2.mp4

002 [J002] chien2.mov

Le lecteur Esclave fonctionne normalement avec toutes ses autres possibilités de lecture de dossier. Lorsqu'il reçoit un ordre de lecture de synchro, il arrête la lecture en cours pour diffuser le fichier demandé.

Dans l'exemple présent, le lecteur maître lance la lecture du fichier Lion1.mp4 et le lecteur esclave lance simultanément le fichier lion2.mp4

De même lorsque le lecteur maître lance la lecture du fichier Chien.mov, alors le lecteur esclave lance simultanément le fichier chien2.mov

Si des balises sont inscrites dans le nom de fichier du lecteur Esclave, elles seront exécutées à la fin de la lecture.

Ici Chien2.mov va être lu en boucle

## <span id="page-42-0"></span>**10. Contrôle du lecteur par programmation horodatée**

### <span id="page-42-1"></span>**10.1. Généralités**

Le VP320 peut être contrôlé à l'aide d'une programmation horodatée. Cette fonctionnalité, appelée Scheduler, permet de planifier la lecture de fichiers (vidéos, messages, annonces, musiques, sons), de stopper la lecture ou de relancer la lecture à une date et une heure précises.

### <span id="page-42-2"></span>**10.2. Principe**

Le VP320 utilise son horloge interne pour exécuter les actions programmées à la date et à l'heure souhaitées. Ces actions sont stockées dans un fichier de programmation horodatée appelé fichier Scheduler.

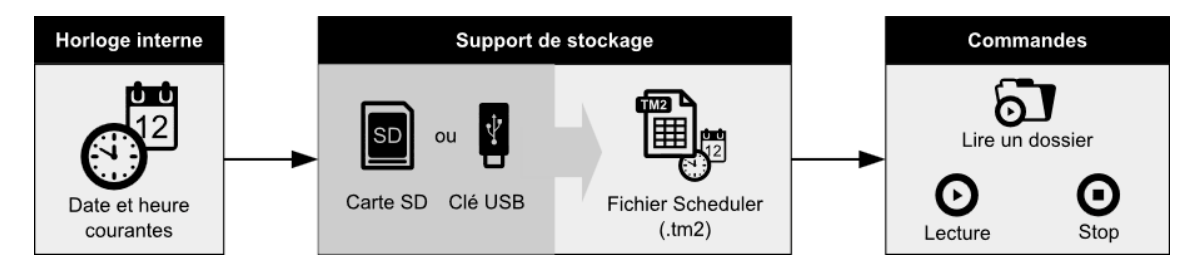

Pour ce faire, le fichier de programmation horodatée est composé d'un calendrier allant du 1er janvier 2016 au 31 décembre 2037. Chaque date du calendrier fait référence à un programme d'actions journalières appelé « journée type ».

### $\bullet$

Lorsque l'on ne souhaite pas effectuer d'action à une date précise : la date correspondante dans le calendrier est vide et ne fait référence à aucune journée type.

Lorsque l'on souhaite effectuer exactement les mêmes actions à plusieurs dates différentes : les dates correspondantes dans le calendrier font référence à la même journée type.

Une journée type décrit le déroulement d'une journée entière, minute par minute, de 0h00 à 23h59. Les journées types sont composées d'événements qui décrivent des commandes qui doivent être effectuées à une heure précise de la journée.

La fonction Scheduler du VP320 permet :

•De créer plusieurs journées types différentes,

•Une journée type peut déclencher un événement toutes les minutes,

•L'exécution de l'événement s'effectue précisément lors du changement de minute,

•Un événement peut exécuter une seule commande à la fois.

Un événement peut effectuer les commandes suivantes :

•PLAY FOLDER : Lire un dossier de fichiers

Cette commande lance la lecture d'un dossier parmi 1000 possibilités différentes. Cette commande nécessite la désignation du numéro du dossier à lire. Le numéro du dossier est déterminé par les 3 premiers caractères du nom du dossier situé à la racine du support de stockage, et est compris entre 000 et 999. Les modalités de lecture du dossier telles que la lecture en boucle, en aléatoire ou en séquentiel dépendent du reste du nom du dossier (boucle : xxx[Jxxx], aléatoire : xxx[RND], séquentiel : xxx[SEQ[\]](#page-21-0)) (voir le chapitre  $\hat{C}$  [Organisation des dossiers](#page-21-0) [p.22]).

•PLAY : Relancer la lecture

Cette commande relance la lecture du dossier dans lequel le lecteur est arrêté. Si aucune opération de lecture de dossier n'a précédé cette commande, ou si le lecteur s'est arrêté suite à la sortie d'un dossier, alors elle sera ignorée.

#### •STOP : Stopper la lecture

Cette commande stoppe la lecture dans le dossier en cours de lecture.

•STANDBY : Mettre en veille le lecteur.

•WAKE UP : Réveiller le lecteur.

•HDMI-CEC STANDBY : Éteindre un dispositif d'affichage à l'aide du protocole HDMI-CEC.

•HDMI-CEC WAKE UP : Allumer un dispositif d'affichage à l'aide du protocole HDMI-CEC.

•VIDEO PROJECTOR (PJLINK) POWER ON : Allumer un vidéoprojecteur à l'aide du protocole PJLINK. •VIDEO PROJECTOR (PJLINK) POWER OFF : Éteindre un vidéoprojecteur à l'aide du protocole PJLINK.

 $\bullet$ 

Vous pouvez également configurer le mode d'interaction HDMI-CEC du lecteur et de son dispositif d'affichage dans le menu  $\mathbb{R}$  paramètres système. Dès lors la mise en veille du moniteur pourrait automatiquement mettre en veille le lecteur.

 $\bullet$ 

Se référer au menu  $\overline{N}$  Paramètres système pour configurer la connexion d'un vidéoprojecteur en utilisant le protocole PJLink.

## <span id="page-43-0"></span>**10.3. Création d'un fichier de programmation horodatée**

La programmation horodatée est stockée dans un fichier de programmation appelé fichier Scheduler. Ce fichier est créé à partir du logiciel Scheduler spécialement développé à cet effet. Ce programme, ainsi que toutes les informations nécessaires à son installation et son utilisation, sont accessibles sur le site www.waves-system.com, dans la rubrique Support du logiciel.

Les fichiers obtenus à partir du logiciel Scheduler sont des fichiers de type TM2. Le nom par défaut scheduler.tm2 ne doit pas être changé.

#### $\color{red} \bigstar$

Avant d'utiliser le logiciel Scheduler, veuillez lire attentivement les informations relatives aux prérequis nécessaires à son installation ainsi que son manuel utilisateur.

### <span id="page-44-0"></span>**10.4. Affectation de la programmation horodatée au lecteur**

Une fois le fichier de programmation créé à l'aide du logiciel Scheduler, la programmation est affectée au lecteur en copiant le fichier de programmation .tm2 dans le dossier SYSTEM de la carte SD (ou de la clé USB) du lecteur.

## <span id="page-45-0"></span>**11. Contrôle par le moteur HTML5**

Le lecteur VP320 possède un moteur HTML5/Javascript permettant l'affichage contenus HTML5 /JavaScript stockés dans le lecteur ou depuis un serveur web distant. Il est ainsi possible d'afficher des pages web locales, des sites web distants ou encore des applications web. Ce contenu peut apparaître seul ou au dessus de la lecture vidéo.

Le contenu peut être passif mais peut aussi contenir des fonctions de contrôle du lecteur. Par exemple un bouton peut permettre de stopper la vidéo en cours ou diriger vers un autre contenu. L'ensemble des fonctions forme l'API Javascript du lecteur.

Les fonctions sont ainsi combinables à l'infini pour créer des scénarios complexes.

Enfin, l'ajout d'une couche tactile à l'écran est prise en charge par le lecteur en connectant le port USB touch de l'écran sur l'un des deux ports USB du lecteur.

Pour consulter le détail de fonctionnement et télécharger des exemples, vous pouvez consulter le [site](http://download.id-al.com/manuals/HTML5_JavaScript_Engine/fr/index.html)  dédié<sup>[\[http://download.id-al.com/manuals/HTML5\\_JavaScript\\_Engine/fr/index.html\]](http://download.id-al.com/manuals/HTML5_JavaScript_Engine/fr/index.html)</sup>

## <span id="page-46-0"></span>**12. Réglage en façade**

### <span id="page-46-1"></span>**12.1. Volume**

L'utilisateur accède au réglage du volume de la sortie amplifiée par une molette en facade avant du lecteur VP320.

## <span id="page-47-0"></span>**13. Télécommande Infrarouge**

Le lecteurVP320 est fourni avec une télécommande infrarouge permettant de contrôler le lecteur.

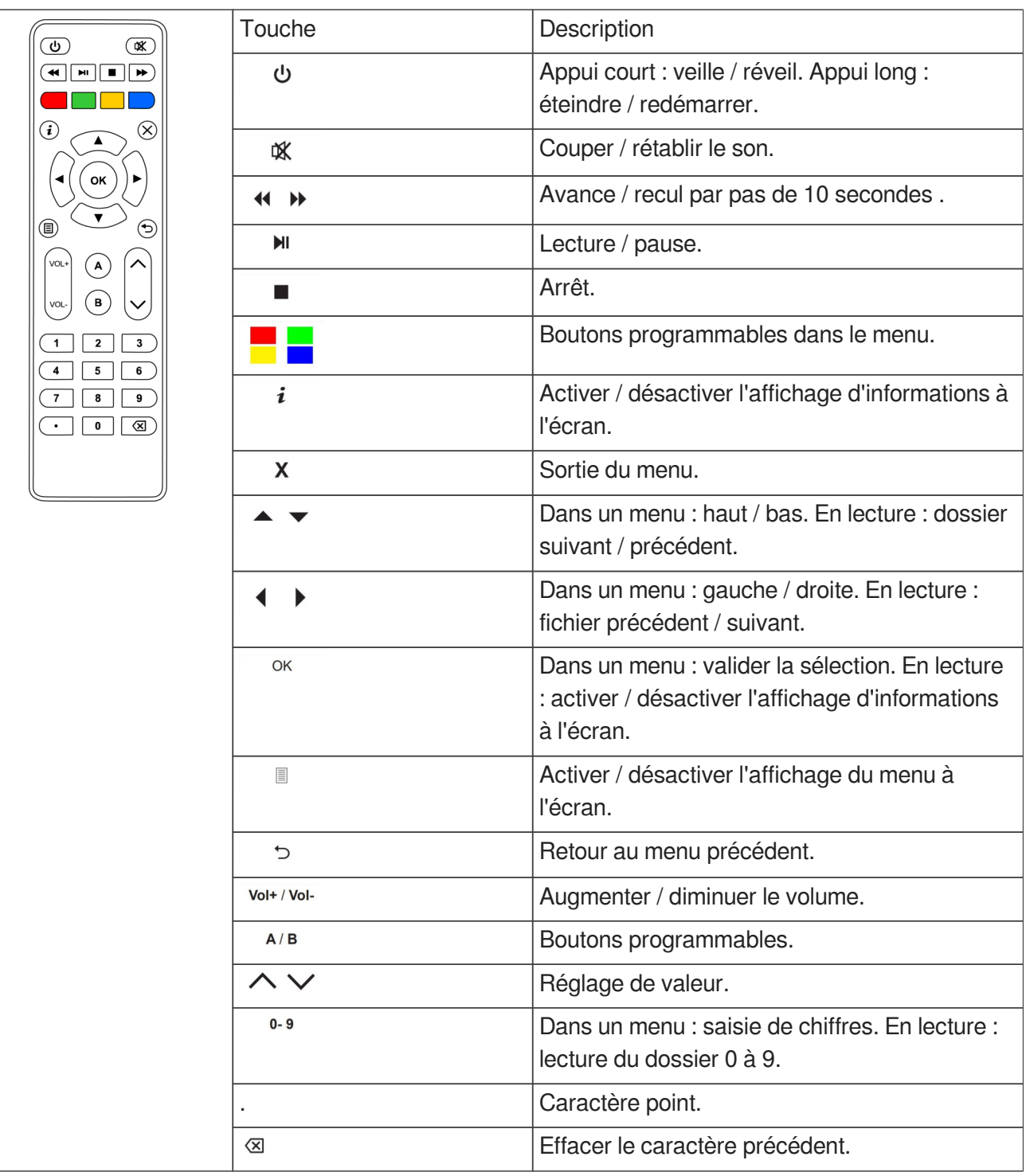

## <span id="page-48-0"></span>**14. Configuration avancée**

La configuration du lecteur se fait soit par le menu affiché à l'écran soit par la console d'administration embarquée dans le lecteur. Pour accéder à la console d'administration, il suffit de se connecter sur l'adresse IP de la machine depuis un navigateur web sur un ordinateur connecté au réseau du lecteur.

### <span id="page-48-1"></span>**14.1. Informations système**

Ce menu permet d'accéder aux informations essentielles du lecteur. Il regroupe les éléments suivants :

- Le modèle, le numéro de série, la version du logiciel et la date de publication de cette version,
- La date et l'heure courante,
- L'état de lecture, le support stockage utilisé, le dossier en cours, le fichier en cours et le volume audio,
- L'état d'alimentation et l'heure du dernier démarrage,
- Les types de support, taille et espaces disponibles,
- L'état du système d'affichage, sa résolution, le format et la profondeur de couleur,
- L'état du vidéoprojecteur connecté au lecteur par le protocole PJLink,
- Les paramètres du réseau,
- L'état de connexion à l'imprimante,
- L'état de connexion au serveur Wavespark.

### <span id="page-48-2"></span>**14.2. Paramètres Système**

Ce menu permet d'agir sur le lecteur en modifiant ses paramètres.

### <span id="page-48-3"></span>**14.2.1. Moteur de lecture**

#### **Support de stockage**

Sélectionner le support de stockage qui est lu au démarrage.

#### **Durée des images de diaporama**

Le temps d'affichage d'une image au sein d'un diaporama peut être réglé entre 1s et infini. Le réglage en sortie d'usine est de 5s.

#### **Illustrations audio**

L'affichage des images embarquées dans les métadonnées des fichiers audio est activé ou désactivé.

### <span id="page-48-4"></span>**14.2.2. Journal d'activité**

L'activation de l'affichage du journal d'activité à l'écran est utile pour visualiser l'ensemble des

événements de lecteur.

#### <span id="page-49-0"></span>**14.2.3. Réseau**

#### <span id="page-49-1"></span>**14.2.3.1. Paramètres IP**

Le menu paramètres IP permet de sélectionner l'adressage IP en mode DHCP ou statique.

#### **14.2.3.1.a. Paramètres proxy**

Le menu permet de régler le mode de paramétrage du serveur mandataire.

#### <span id="page-49-2"></span>**14.2.4. Affichage**

#### <span id="page-49-3"></span>**14.2.4.1. Résolution**

La résolution automatique permet au lecteur d'adapter la résolution aux capacités maximales de l'écran.

#### <span id="page-49-4"></span>**14.2.4.2. Aspect d'affichage**

Il est possible de régler le niveau de zoom pour ajuster la zone visible.

De même, il est possible de définir la méthode de redimensionnement vidéo pour adapter la vidéo au format d'affichage.

#### <span id="page-49-5"></span>**14.2.4.3. Plage dynamique**

Ce menu permet de définir la stratégie de conversion de High Dynamic Range vers Sandard Dynamic Range et réciproquement.

#### <span id="page-49-6"></span>**14.2.4.4. Zone vidéo personnalisée**

Par ce menu, il est possible de redimensionner la vidéo pour des écrans de résolution atypique tels que les écrans LED. La position d'origine, les largeurs et hauteurs en pixels et l'angle de rotation peuvent être définis.

#### <span id="page-49-7"></span>**14.2.5. HDMI CEC**

Pour étendre les fonctionnalités d'un ensemble audio/vidéo, les éléments doivent être compatibles avec la norme optionnelle CEC. Les appareils compatibles peuvent communiquer dans les deux sens (écran vers lecteur et lecteur vers écran) et transmettre des commandes de contrôle.

#### <span id="page-49-8"></span>**14.2.6. Vidéoprojecteur**

A l'aide de ce menu, il est possible de déclarer un vidéoprojecteur situé sur le même réseau et

supportant le protocole PJLink. Activer la fonction, puis saisir l'adresse IP du vidéoprojecteur. Vous pouvez également lancer une recherche automatique des vidéoprojecteurs présents sur le réseau. Au besoin il est également possible de saisir le mot de passe du vidéoprojecteur.

### <span id="page-50-0"></span>**14.2.7. Son**

Le lecteur est en capacité de diffuser les média audio et vidéo contenant jusqu'à 8 canaux audio. Les sorties analogiques du lecteur sont stéréo tandis que les sorties numériques HDMI et USB délivrent 8 canaux. Ainsi la connexion sur le port HDMI à un ampli multi canaux, ou à un extracteur audio ou sur le port USB à une carte son multicanaux USB classe audio permet la reproduction spatiale en 8 canaux. Pour cela, sélectionner la fonction "Son surround et multicanal" et choisir l'une des options "toujours" ou "automatique". Par défaut l'option sélectionnée est "jamais" qui aggrège les 8 voies sur les sorties stéréo. Lorsque la diffusion est multi-canaux, le format de la sortie audio devra être positionnée sur "bitstream".

### <span id="page-50-1"></span>**14.2.8. Sous-titres**

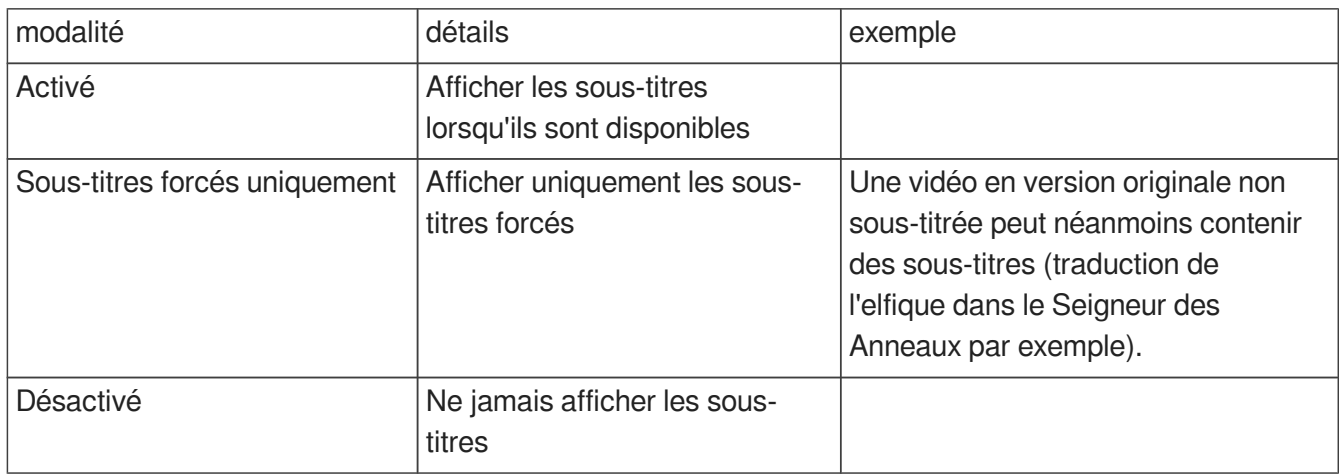

Ce menu permet la sélection de l'affichage des sous-titres selon 3 modalités :

La première langue préférée sera la langue affichée en cas de présence de ladite langue.

La seconde langue préférée sera la langue affichée en cas d'absence de la première langue préférée. Le lecteur embarque un éditeur de la mise en forme visuelle des sous-titres.

### <span id="page-50-2"></span>**14.2.9. Port série**

Il est possible de choisir le débit du port série entre 1200 et 115200 bps. Sélectionnez également le mode daisy chain si les trames reçues doivent être renvoyées. Enfin l'identifiant de l'appareil est positionné sur le port série.

### <span id="page-50-3"></span>**14.2.10. Contacts d'entrée**

Vous pouvez sélectionner pour chacun des contacts d'entrée s'il est normalement ouvert ou pas (i.e normalement fermé)

<span id="page-51-0"></span>Le lecteur est compatible de l'imprimante Star TSP100. Ce menu permet de configurer la largeur du papier d'impression pour ce modèle.

### <span id="page-51-1"></span>**14.2.12. Serveur FTP**

Vous pouvez modifier le nom et le mot de passe d'accès au serveur FTP embarqué.

### <span id="page-51-2"></span>**14.2.13. Navigateur web**

Vous activez l'inspecteur web pour le débogage à distance. Vous pouvez également activer le clavier virtuel.

### <span id="page-51-3"></span>**14.2.14. Date et heure**

Vous pouvez choisir de synchroniser le lecteur à un serveur NTP ou à votre ordinateur. Vous avez aussi le choix du fuseau horaire et du mode d'affichage de l'heure.

### <span id="page-51-4"></span>**14.2.15. Langue**

Les langues Français et Anglais (US) sont proposées.

### <span id="page-51-5"></span>**14.2.16. Identification de l'appareil**

Cette fonctionnalité permet d'affecter un nom au lecteur.

### <span id="page-51-6"></span>**14.2.17. Séquence de démarrage**

Vous sélectionnez d'afficher le logo et l'animation au démarrage.

### <span id="page-51-7"></span>**14.2.18. Mise à jour système**

Ce menu permet de mettre à jour le micrologiciel sous réserve que le lecteur soit connecté à internet. Il est également possible de réinitialiser le lecteur en effaçant toutes les données de la mémoire de stockage interne de l'appareil, y compris les paramètres système et fichiers multimédia.

### <span id="page-51-8"></span>**14.3. Paramètres de scénario**

### <span id="page-51-9"></span>**14.3.1. Volume au démarrage**

Le niveau de volume au démarrage du scénario est réglable dans ce menu.

### <span id="page-52-0"></span>**14.3.2. Dossier de lecture automatique**

Ce menu permet de sélectionner le dossier à lire au démarrage, le dossier par défaut est 0.

### <span id="page-52-1"></span>**14.3.3. Sources bloquées par [NT]**

Ce menu permet de sélectionner les sources d'événements qui ne peuvent interrompre la lecture d'un fichier dont le nom porte une balise [NT].

### <span id="page-52-2"></span>**14.3.4. Contacts d'entrée**

Il est possible d'affecter à chaque combinaison d'entrée une action personnalisée, par exemple lire un répertoire donné, contrôler le volume, mettre le lecteur en veille, allumer ou éteindre le vidéoprojecteur (liste non exhaustive).

Par défaut, chaque combinaison d'entrée permet de déclencher la lecture d'un répertoire.

### <span id="page-52-3"></span>**14.3.5. Télécommande**

Il est possible d'affecter des actions aux touches suivantes de la télécommande : Rouge, vert, jaune, bleu, A et B.

### <span id="page-52-4"></span>**14.3.6. Synchronisation du démarrage de lecture**

Le port définit le groupe de synchronisation du lecteur. Tous les lecteurs de ce groupe peuvent se synchroniser pour démarrer la lecture. Pour en savoir plus,  $\hat{\mathcal{L}}$ [se réferrer au chapitre dédié.](#page-39-0) <sup>[p.4[0\]](#page-39-0)</sup>

### <span id="page-52-5"></span>**14.3.7. Notifications de volume**

Les sources d'événements sélectionnées peuvent rendre la barre de volume et l'indicateur de sourdine visibles.

### <span id="page-52-6"></span>**14.3.8. Site web**

Ce menu permet de créer le fichier json qui indexe les pages web appelées.

Vous pouvez utiliser n'importe quelle URL http ou https tant que le fournisseur de contenu est digne de confiance.

Les sites Web peuvent être affichés à l'aide des balises [WEBS x] et [WEBE x] sur les fichiers multimédias et les noms de dossier.

Pour afficher le contenu stocké sur le support de stockage connecté, copiez votre contenu HTML dans le dossier "www", puis créez un site Web en utilisant une URL préfixée par "http://localhost/www/".

### <span id="page-53-0"></span>**14.4. Contrôle du système**

### <span id="page-53-1"></span>**14.4.1. Lecture vidéo**

Ce menu permet de contrôler la lecture du lecteur, de sélectionner un dossier à lire et d'ajuster le volume.

### <span id="page-53-2"></span>**14.4.2. État d'alimentation**

Il est possible de mettre en veille, sortir de veille ou redémarrer le lecteur. Il est également possible de mettre en veille et allumer le moniteur connecté en HDMI CEC ainsi que le vidéoprojecteur connecté en PJLink.

### <span id="page-53-3"></span>**14.4.3. Voisinage**

Cette fonction permet d'afficher les appareils Waves System présents sur le même réseau.

### <span id="page-53-4"></span>**14.4.4. Console**

### <span id="page-53-5"></span>**14.4.5. Gestionnaire de fichier**

Cet environnement permet d'accéder directement aux zones de stockage disponibles, de créer les dossiers et balises, de glisser les contenus et éditer les titres.

## <span id="page-54-0"></span>**15. Protocole de communication RS-232 & TCP/IP**

#### $\bullet$

Le débit est modifiable dans le menu **D** Paramètres du Système>Port série du lecteur.

#### **A** Rappel

- Un octet est constitué de 8 bits : b7 b6 b5 b4 b3 b2 b1 b0.
- La représentation d'un octet est notée 10000000b en binaire, ou 80h en hexadécimal.

### <span id="page-54-1"></span>**15.1. Commandes de contrôle du lecteur**

### <span id="page-54-2"></span>**15.1.1. Commandes de saut vers un dossier**

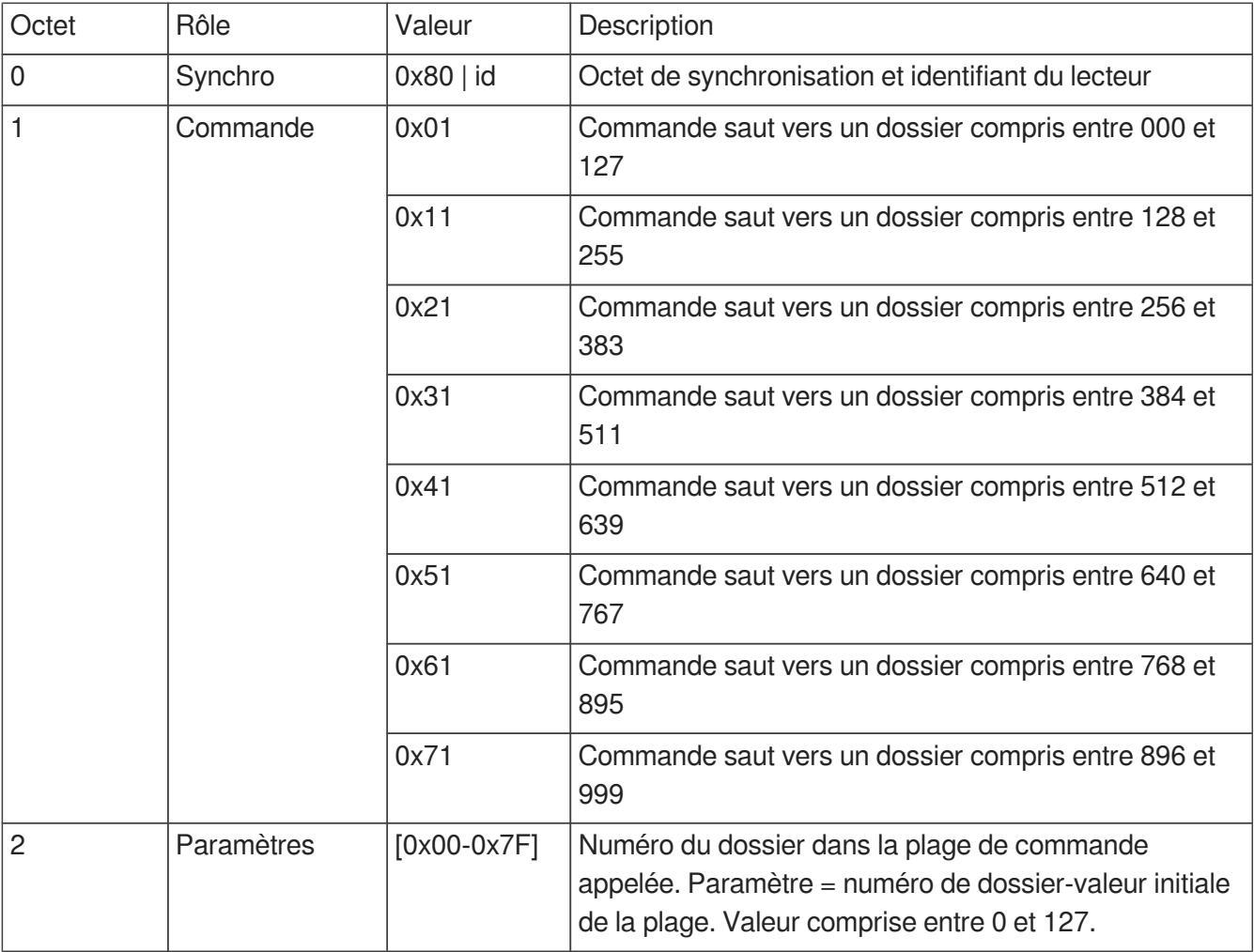

#### $\ddot{\mathbf{O}}$

0x81 0x41 0x7C est l' instruction donnée au lecteur 001 de sauter vers le dossier 636.

### <span id="page-56-0"></span>**15.1.2. Commandes de lecture et de veille**

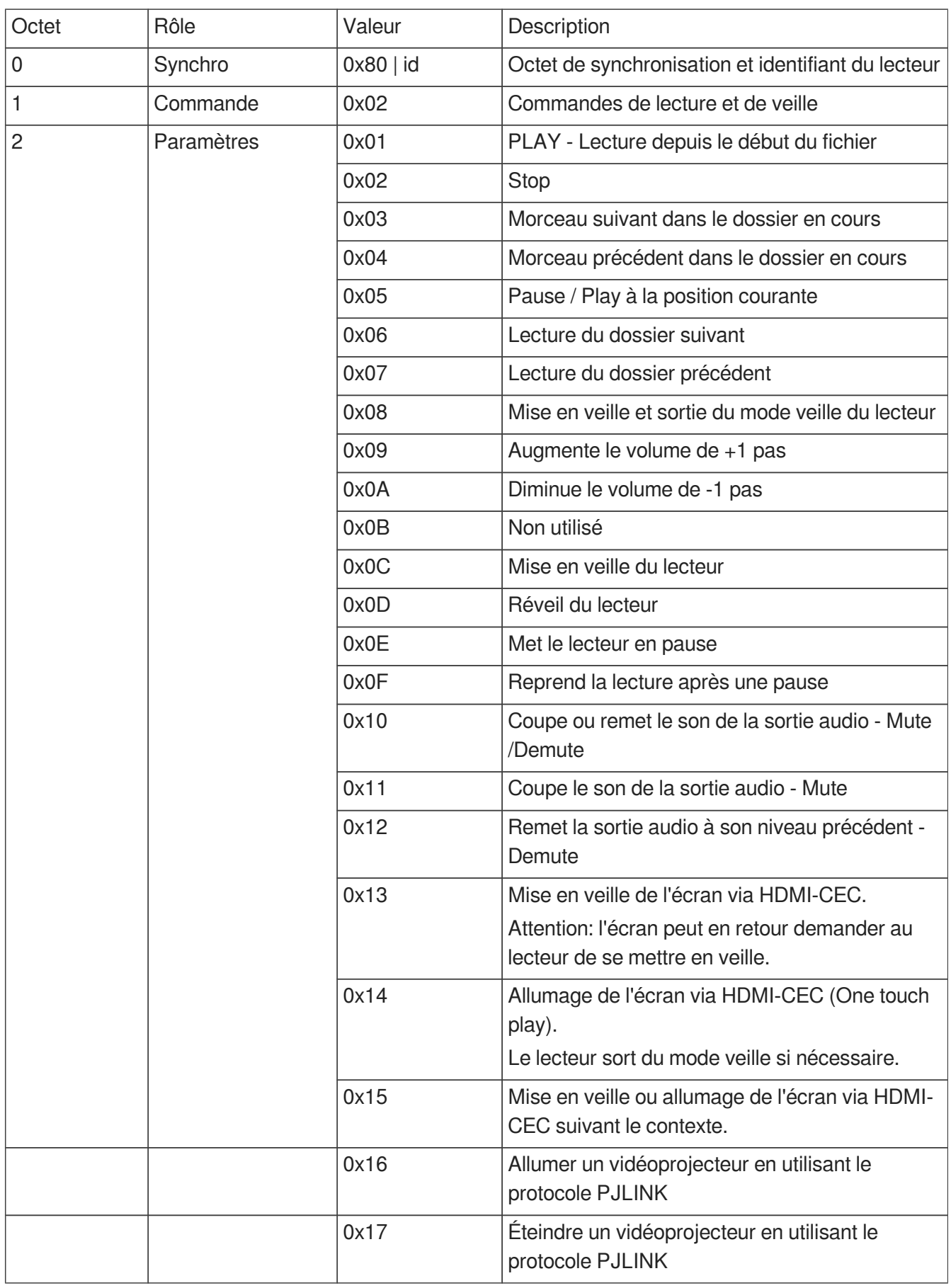

 $\blacksquare$ 

Se référer au menu **E** Paramètres système pour configurer la connexion d'un vidéoprojecteur en utilisant le protocole PJLink.

### <span id="page-58-0"></span>**15.1.3. Réglage du volume**

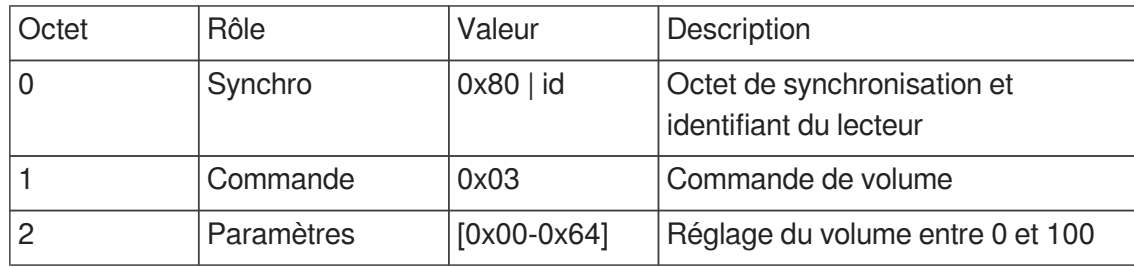

### <span id="page-58-1"></span>**15.1.4. Demande d'informations**

Le lecteur peut fournir des informations à un périphérique connecté par la liaison RS-232 pour obtenir l'état du lecteur, le titre en cours de lecture, le temps restant et diverses autres informations.

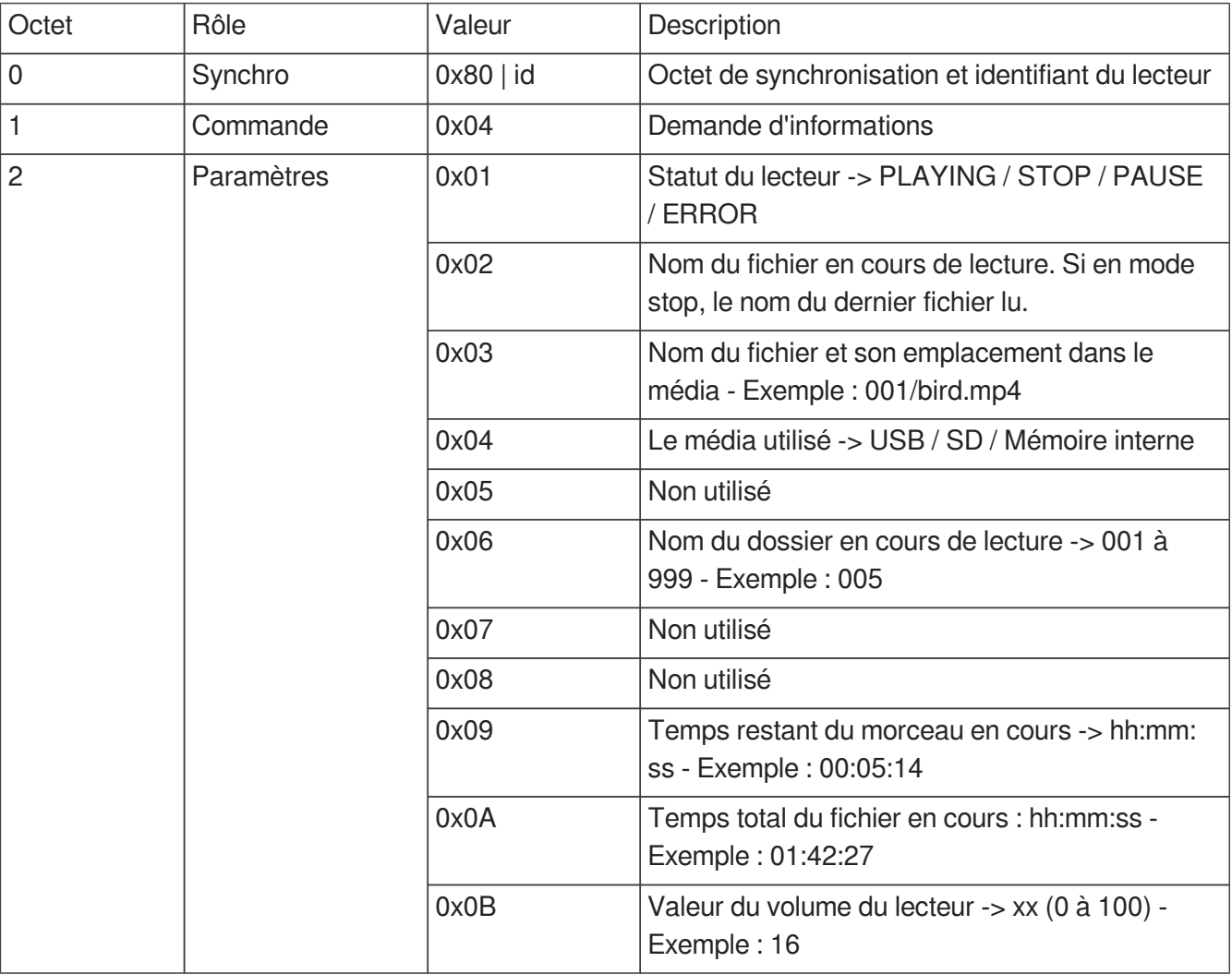

Quand le lecteur reçoit une demande d'information, il renvoie les données sous forme ASCII sur la broche Tx de la sortie RS-232. Un CR/LF (retour charriot / ligne vide) est envoyé à la fin des informations.

#### $\ddot{\bullet}$

Trame envoyée au lecteur pour demander le statut du lecteur : 0x81 0x04 0x01

Octet 1 : 0x81 : octet statut, lecteur numéro 001

Octet 2 : 0x04 : demande d'information

Octet 3 : 0x01 : demande du statut du lecteur

#### $\ddot{\mathbf{o}}$

Trame envoyée au lecteur pour demander le temps restant : 0x82 0x04 0x09

Octet 1 : 0x82 : octet statut, lecteur numéro 002

Octet 2 : 0x04 : demande d'information

Octet 3 : 0x09 : demande du temps restant

Le lecteur renvoie : 00:03:12 + CR/LF (en ASCII) = 30 30 3A 30 33 3A 31 32 0D 0A (en Hex)

### <span id="page-59-0"></span>**15.2. Commande de mise à jour de l'horloge**

### <span id="page-59-1"></span>**15.2.1. Mise à jour de l'heure locale**

Cette commande positionne l'heure dans le fuseau horaire actuel de l'appareil.

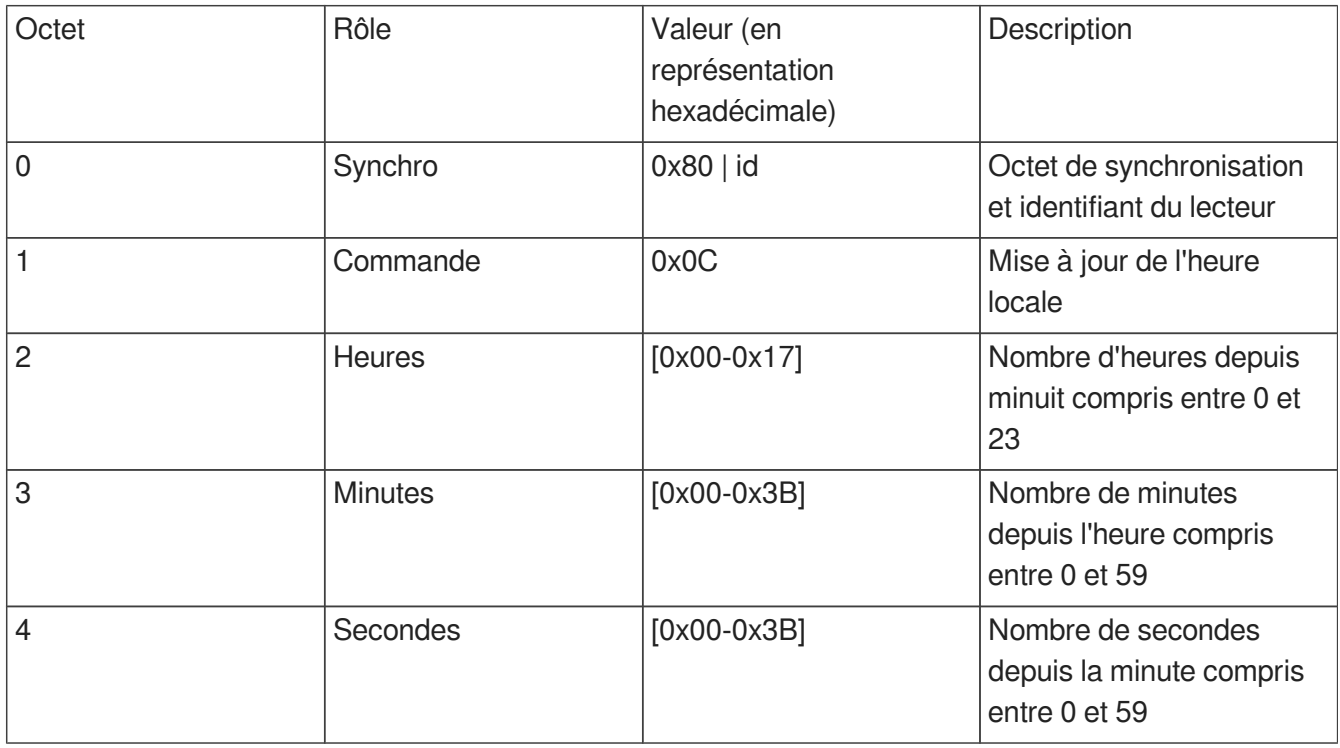

### <span id="page-60-0"></span>**15.2.2. Mise à jour de la date locale**

Cette commande positionne la date dans le fuseau horaire actuel de l'appareil.

Attention, un changement de la date peut affecter l'heure en fonction de la timezone de l'appareil (passage entre heure d'été et heure d'hiver).

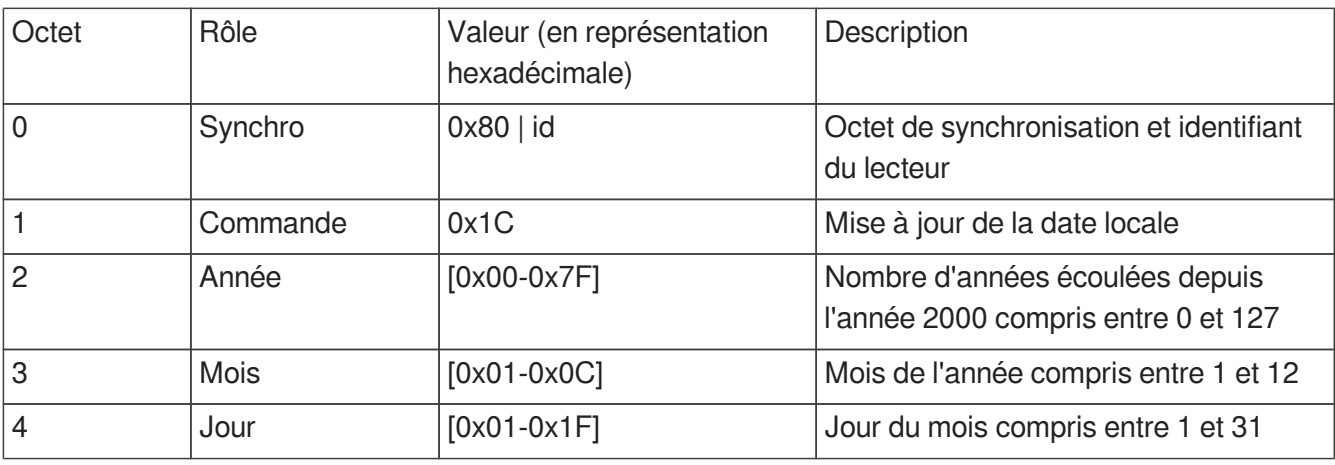

### <span id="page-60-1"></span>**15.2.3. Mise à jour de la date et de l'heure locale**

Cette commande positionne la date et l'heure dans le fuseau horaire actuel de l'appareil.

Il s'agit d'une combinaison des deux commandes précédentes.

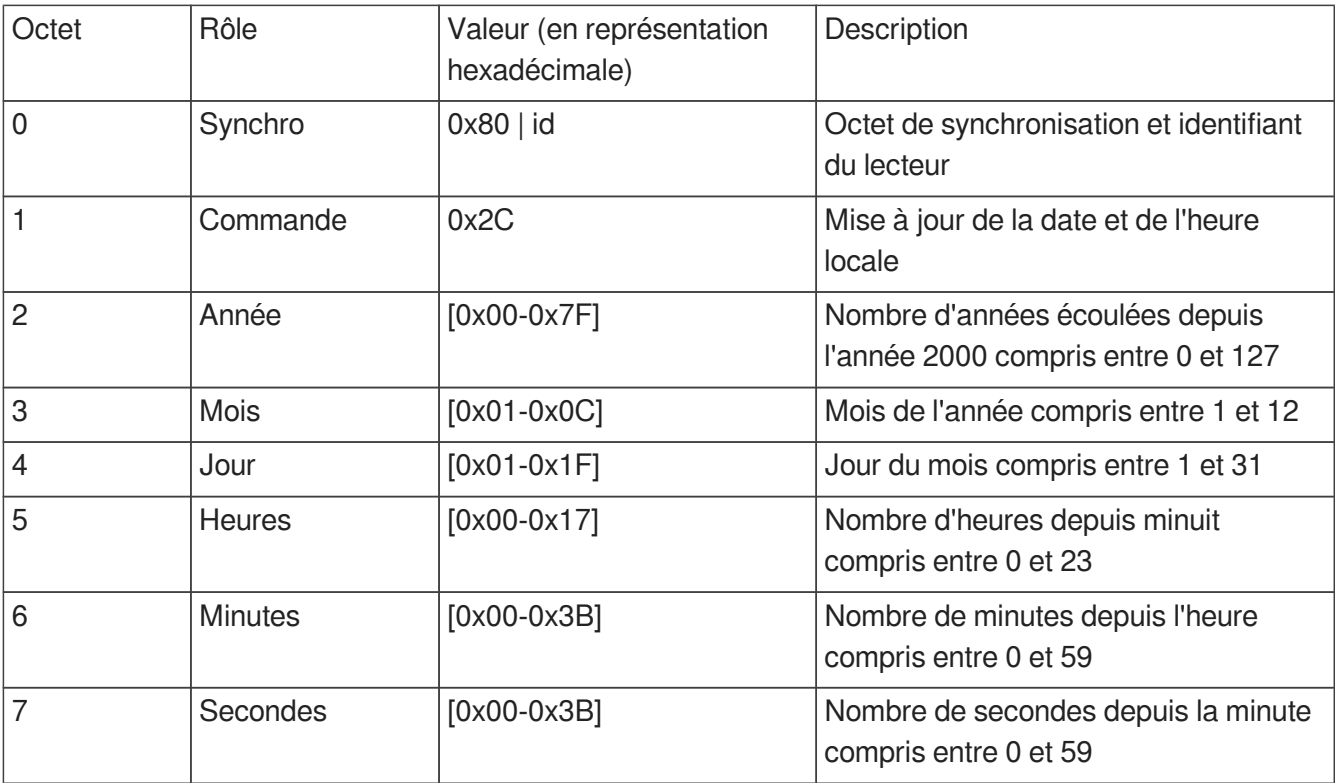

### <span id="page-61-0"></span>**15.2.4. Mise à jour de la date et de l'heure UTC/GMT (version epoch)**

Cette commande permet de positionner l'heure indépendamment du fuseau horaire de l'appareil. Elle utilise une référence epoch exprimée en nombre de secondes écoulées depuis le 1er janvier 1970 minuit UTC/GMT.

La valeur de epoch est véhiculée sur les octets 2 à 6 de la commande. De part la nature du protocole (octet de synchronisation 0x80), la valeur de chacun de ses octets doit être comprise dans l'intervalle 0- 127.

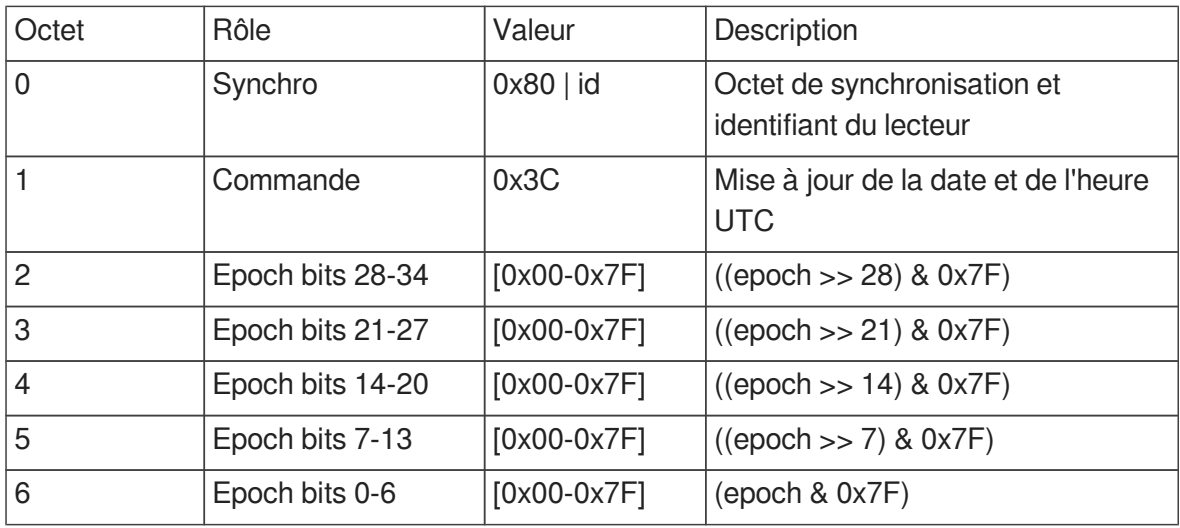

### <span id="page-61-1"></span>**15.2.5. Mise à jour de la date et de l'heure UTC/GMT (version complète)**

Cette commande permet de positionner l'heure indépendamment du fuseau horaire de l'appareil. Elle utilise une date humainement compréhensible exprimée en UTC/GMT.

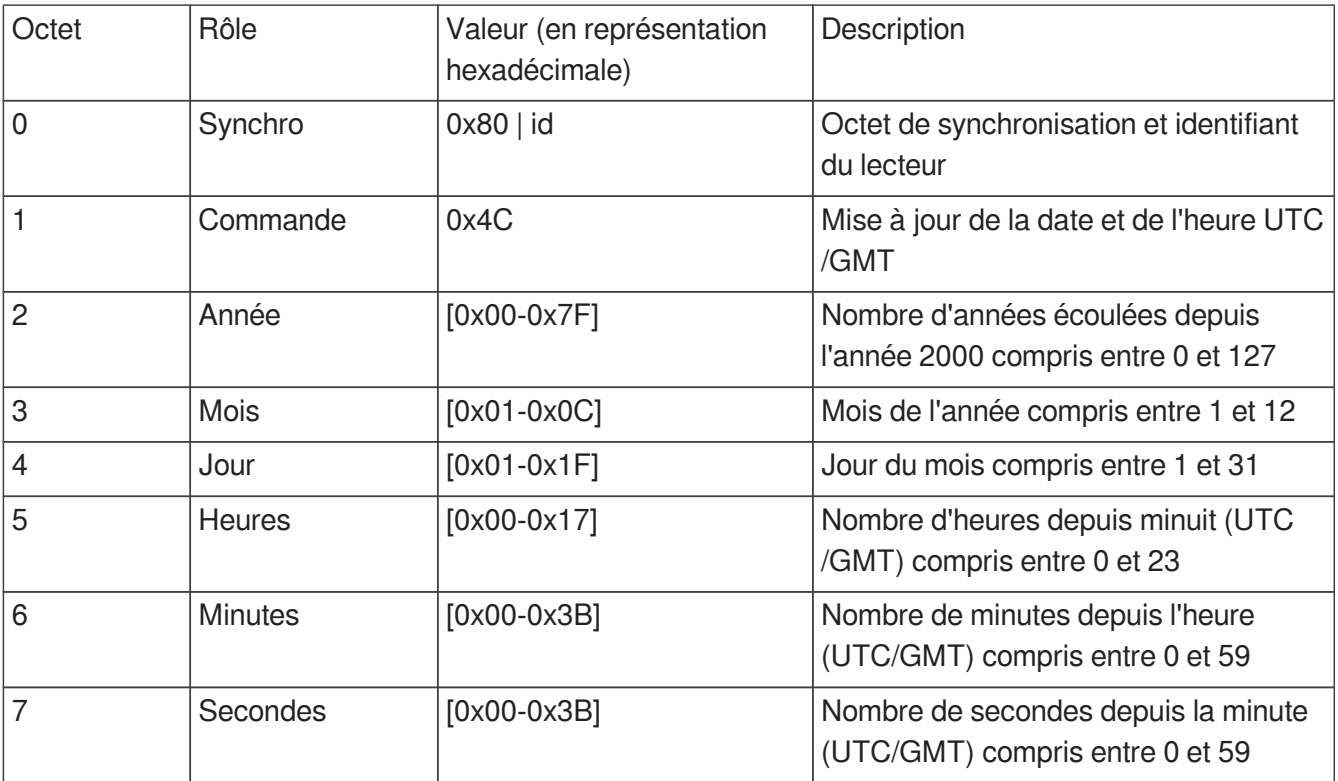

### <span id="page-62-0"></span>**15.2.6. Activation/désactivation du NTP**

Cette commande permet d'activer ou de désactiver la mise à jour automatique de l'horloge système via réseau. Il est nécessaire de désactiver explicitement la mise à jour automatique pour utiliser de façon fiable les commandes manuelles de mise à jour de l'horloge.

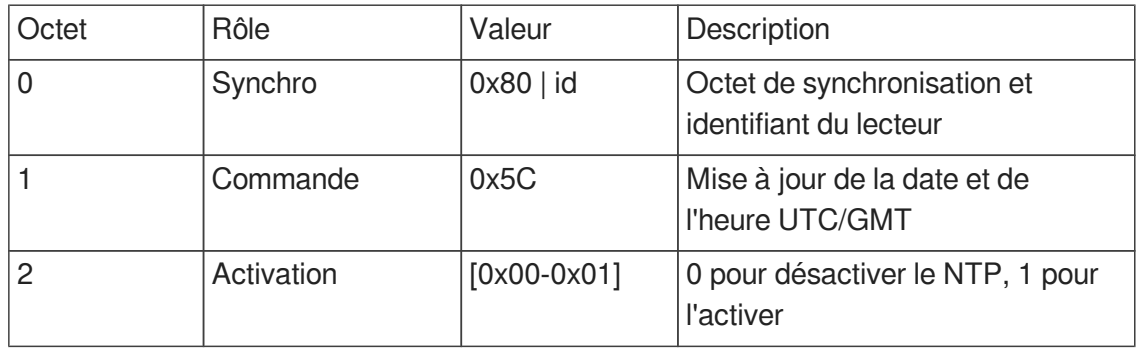

## <span id="page-63-0"></span>**15.3. Commande de sélection de sous-titres**

### <span id="page-63-1"></span>**15.3.1. Commande générique de sélection de sous-titres**

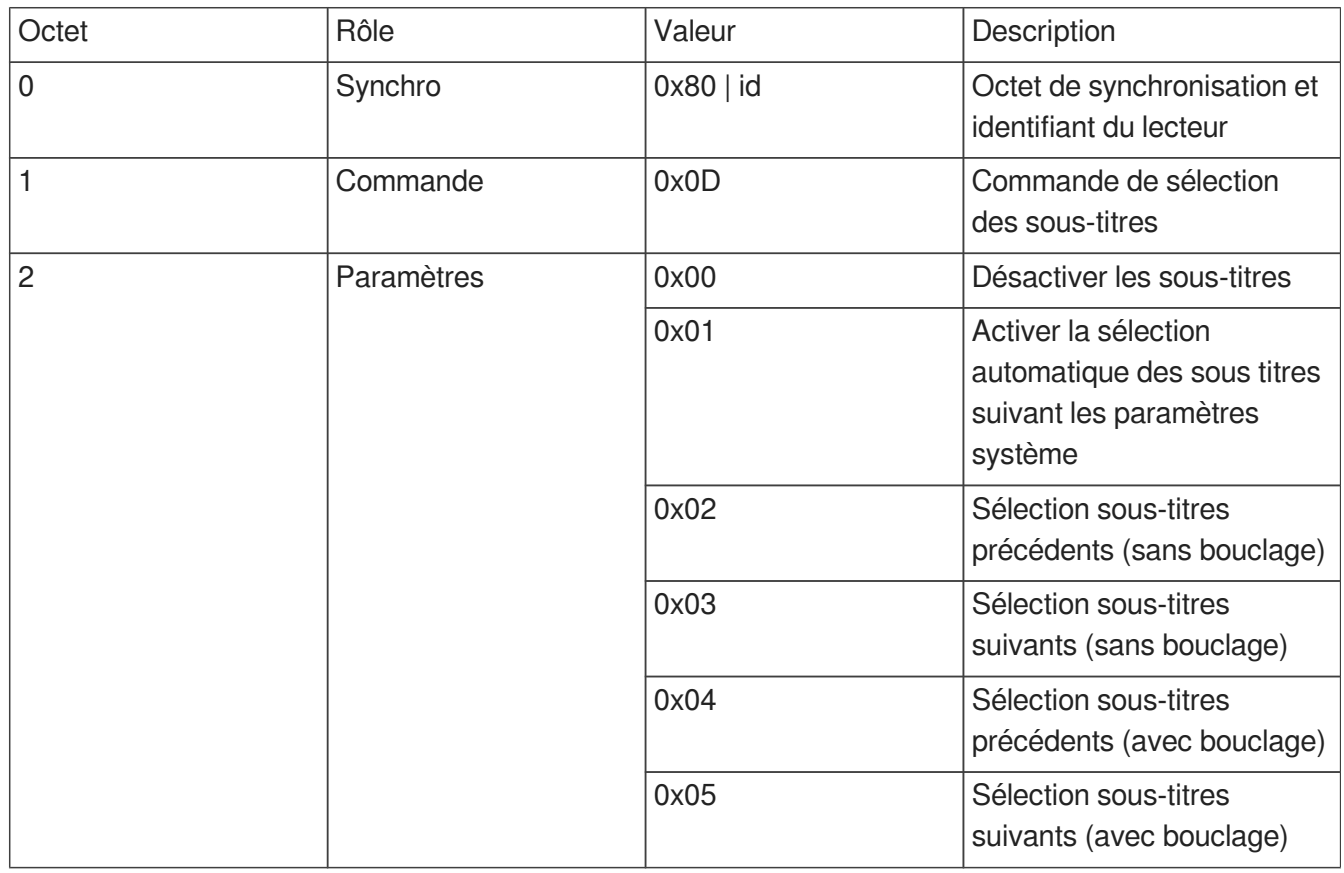

### <span id="page-63-2"></span>**15.3.2. Sélection d'une piste de sous-titres par code de langue**

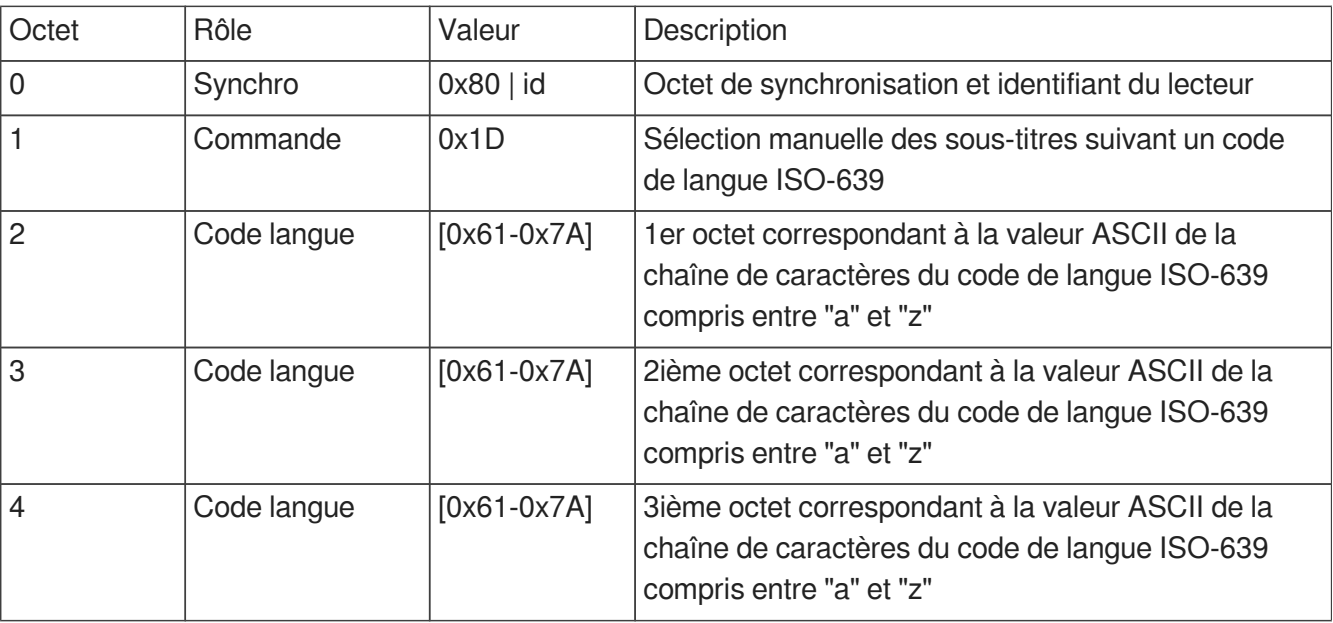

### <span id="page-64-0"></span>**15.3.3. Sélection d'une piste de sous-titres par index de piste**

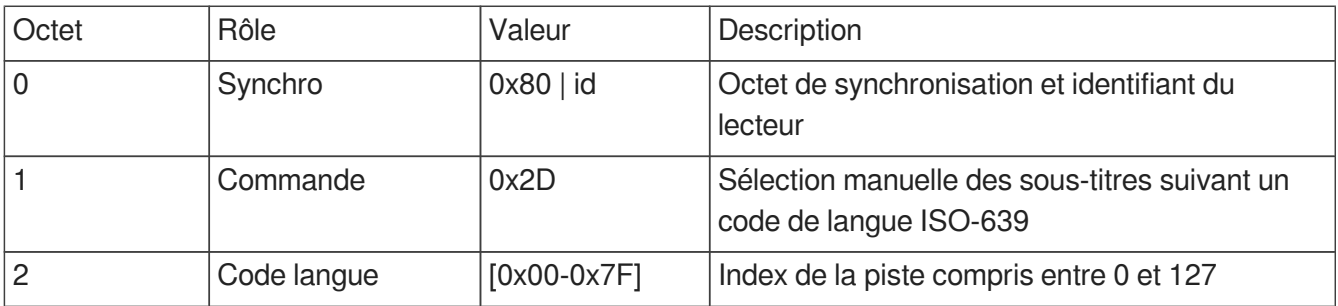

### <span id="page-64-1"></span>**15.3.4. Listage des pistes de sous-titres**

Extension de la requête de demande d'info existante.

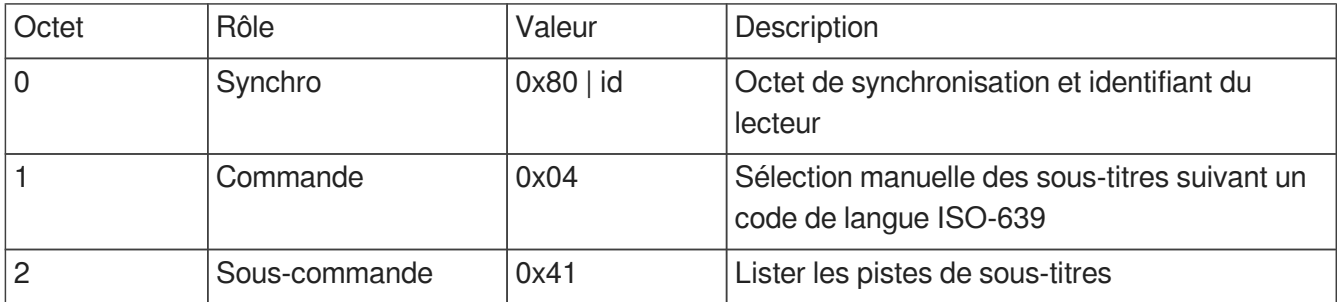

Valeur de retour: liste de code ISO-639 séparés par des points virgules et terminée par CRLF.

#### **Exemple**

eng;ara;nld